#### 名稱伺服器系統簡介 Introduction of DNS

#### 謝祿適 老師 高雄市教育局資訊教育中心

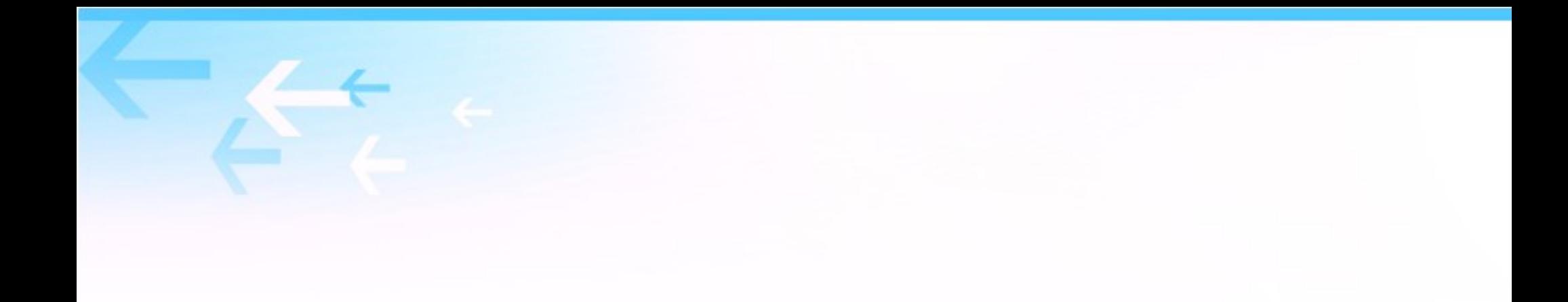

#### 視其所以、觀其所由 察其所安 - 《論·為政第二》

# 課程內容有對錯風險 學習應詳閱參考資料 不負責任 DNS 開課

3

# 主題

- DNS 運作原理
- 查詢 DNS 工具
- DNS 的各種紀錄
- DNSSEC 運作原理
- DNS over TLS
- DNS over https

### 安裝軟體工具 -dig

- Ubuntu 中
	- apt-get install dnsutils
- Centos 7 中
	- yum install bind-utils

### 安裝軟體工具 -dig

- Windows 中
	- 下載軟體,地址是: http://www.isc.org/downloads
	- 解開 BIND9.12.2-P2.x64.zip
	- 使用管理者權限執行目錄中 BINDInstaller.exe 。
	- 選擇『 tools only 』的選項。
	- 把『程式所在目錄』放入系統變數 PATH 中。
	- 註:建議使用 Unix-like 中的 dig 軟體。

#### 安裝軟體工具 -nslookup

- Ubuntu 及 Centos 中 Windows 中
	- 同 dig 安裝

– 內建

# Dig 的簡易使用

- $\cdot$  dig -h
- dig [www.kh.edu.tw](http://www.kh.edu.tw/)
- dig [@server] [-b address] [-c class] [-f filename] [-k filename] [ -n ][-p port#] [-t type] [-x addr] [-y name:key] [name] [type] [class] [queryopt...]

#### DNS?

- 網域名稱服務的縮寫,其主要目地是在解決機 器的網域名稱 (Domain name) 與 IP address 的對應問題。 提供 telnet 、 WWW browser 、 ftp 等常用工具的基本服務。
- Domain name ↔ IP 雙向多重對映

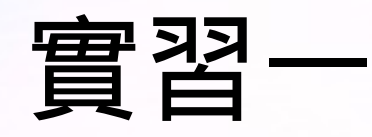

- dig 自己學校的 web server
- 伤
	- dig [www.kh.edu.tw](http://www.kh.edu.tw/)
	- dig +short www.kh.edu.tw

; <<>> DiG 9.8.1-P1 <<>> www.kh.edu.tw

;; global options: +cmd

;; Got answer:

- ;; ->>HEADER<<- opcode: QUERY, status: NOERROR, id: 35214
- ;; flags: qr aa rd ra; QUERY: 1, ANSWER: 1, AUTHORITY: 4, ADDITIONAL: 8

;; QUESTION SECTION: ;www.kh.edu.tw. INA

;; ANSWER SECTION: www.kh.edu.tw. 7200 INA 163.32.250.5

#### ;; AUTHORITY SECTION:

kh.edu.tw. 7200 INNS dns2.kh.edu.tw. kh.edu.tw. 7200 INNS dns.kh.edu.tw. kh.edu.tw. 7200 INNS dns1.kh.edu.tw. kh.edu.tw. 7200 INNS kpprcdns.kh.edu.tw.

#### ;; ADDITIONAL SECTION:

dns.kh.edu.tw. 7200 INA 163.28.136.14 dns.kh.edu.tw. 7200 INAAAA 2001:288:8201:1::14 dns1.kh.edu.tw. 7200 INA 163.28.136.2 dns1.kh.edu.tw. 7200 INAAAA 2001:288:8201:1::2 dns2.kh.edu.tw. 7200 INA 163.28.136.10 dns2.kh.edu.tw. 7200 INAAAA 2001:288:8201:1::10 kpprcdns.kh.edu.tw. 7200 INA 140.117.11.1 kpprcdns.kh.edu.tw. 7200 INA 140.117.11.11

;; Query time: 1 msec ;; SERVER: 163.28.136.10#53(163.28.136.10) ;; WHEN: Tue Apr 9 13:44:56 2013 ;; MSG SIZE rcvd: 290

# DNS 表頭旗標 (Header Flags)

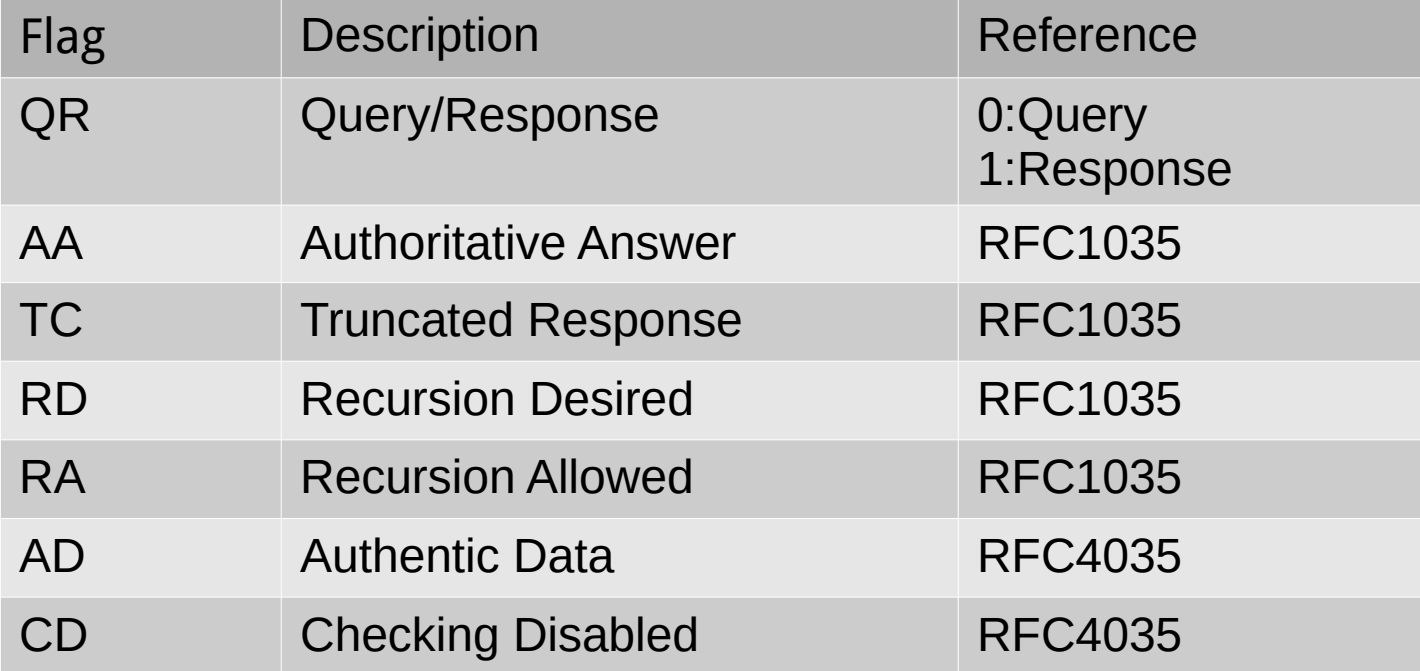

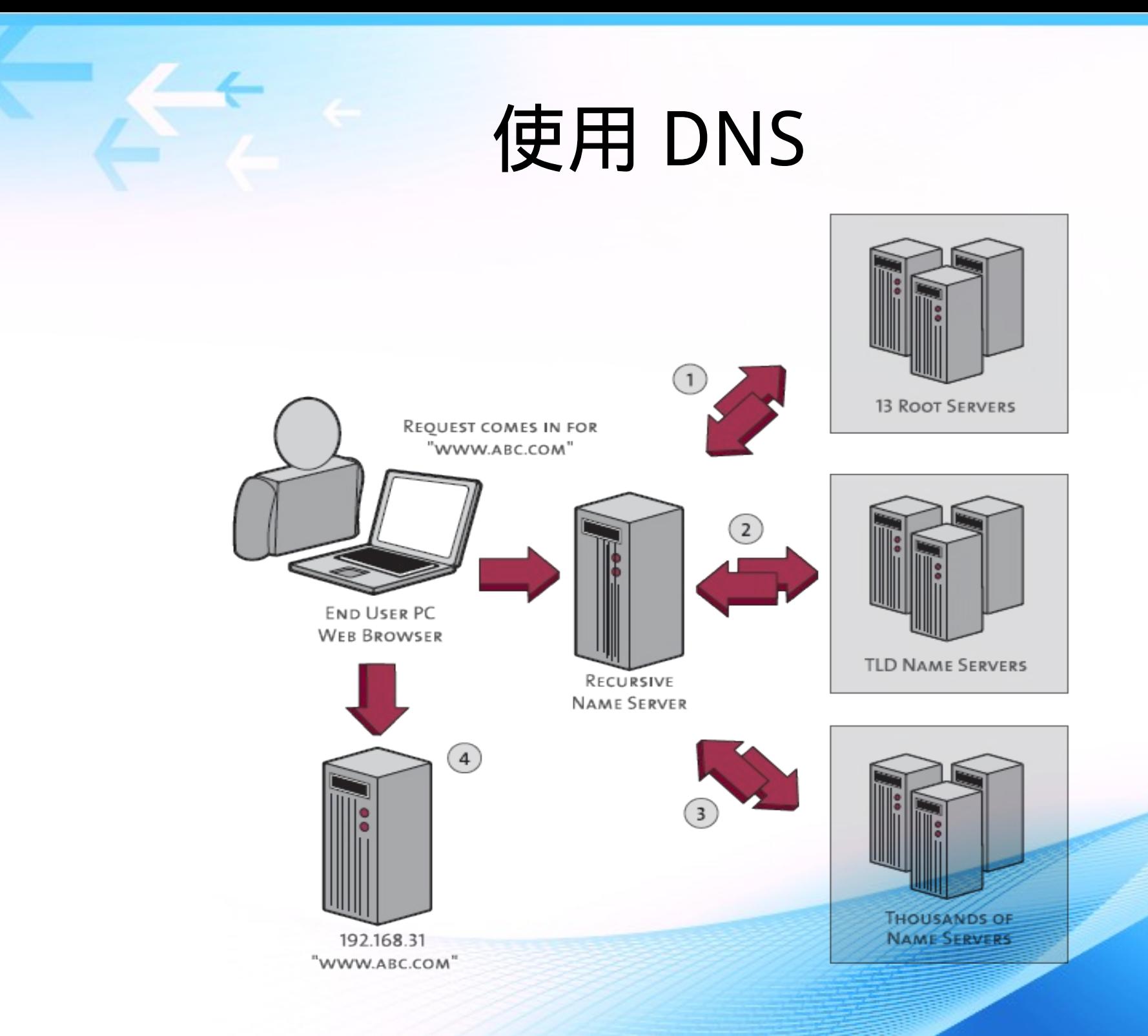

#### 13 Root Servers

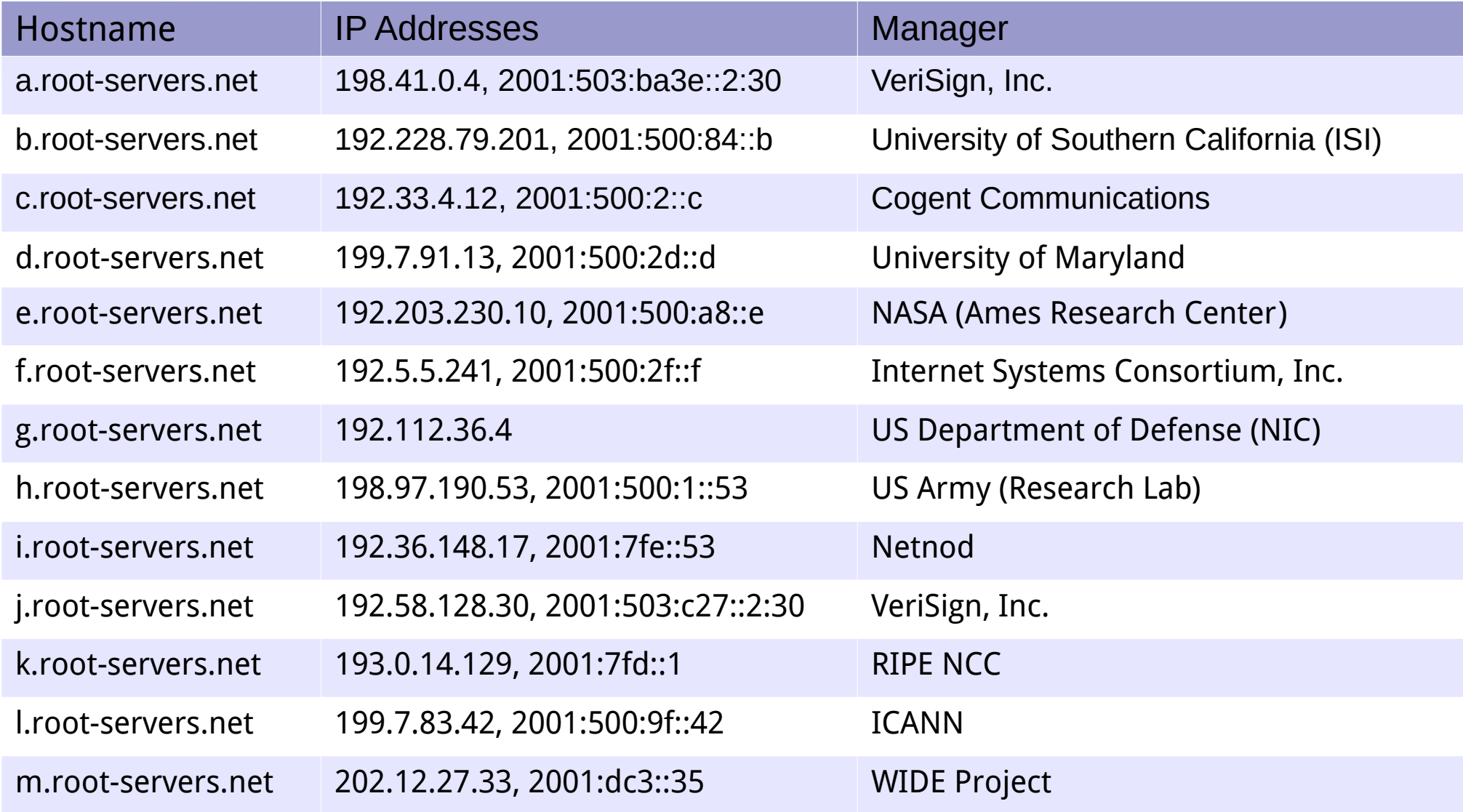

#### Root Servers Map

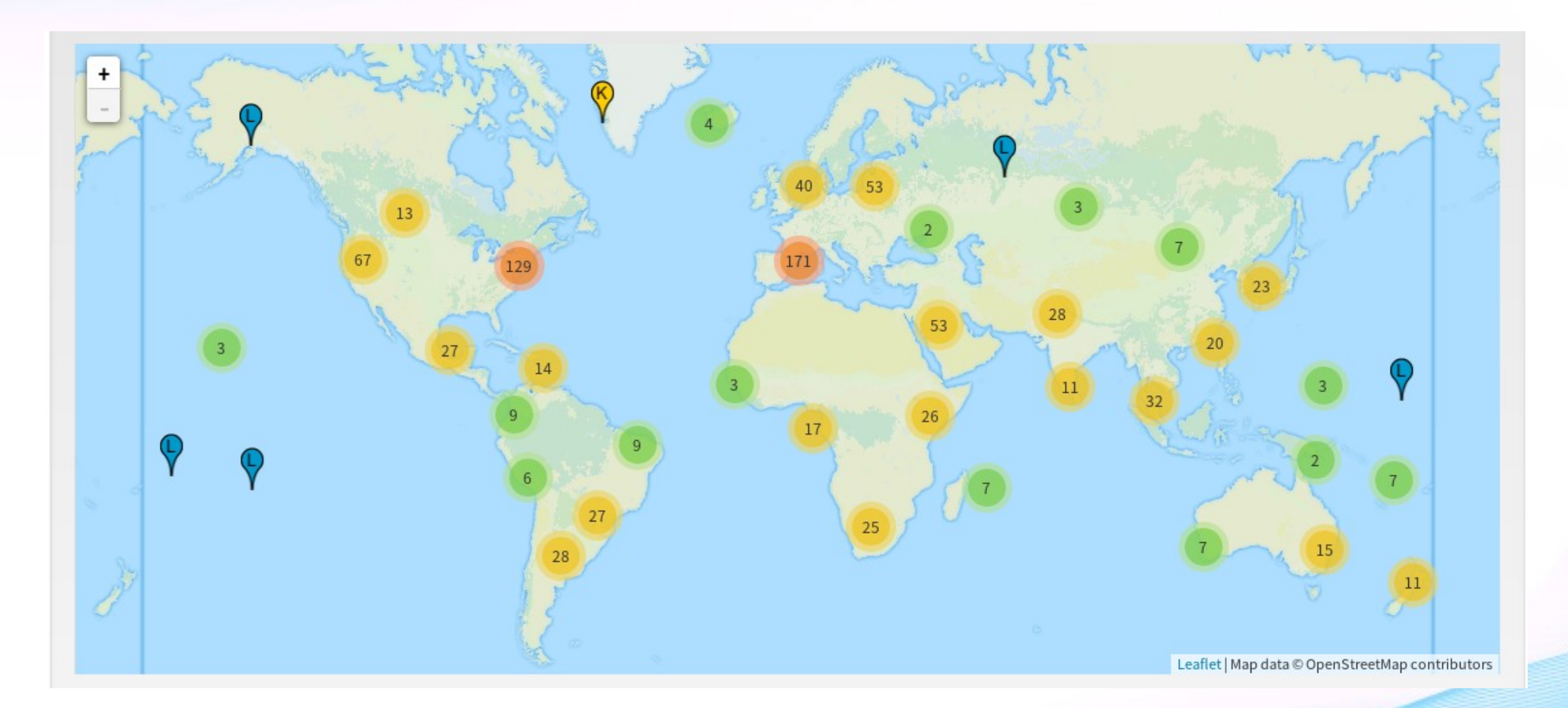

取至 : http://www.root-servers.org/

### Domain Name ?

- 網域名稱 (Domain Name)
	- 格式 xxxx.xxxx.....xxxx
	- 例如
		- ftp.kh.edu.tw
		- mail.kh.edu.tw
- FQDN (Fully Qualified Domain Name)
	- 正式註冊、可在 Internet 上可為他人查詢的 Domain Name 。

### DNS 的樹狀架構

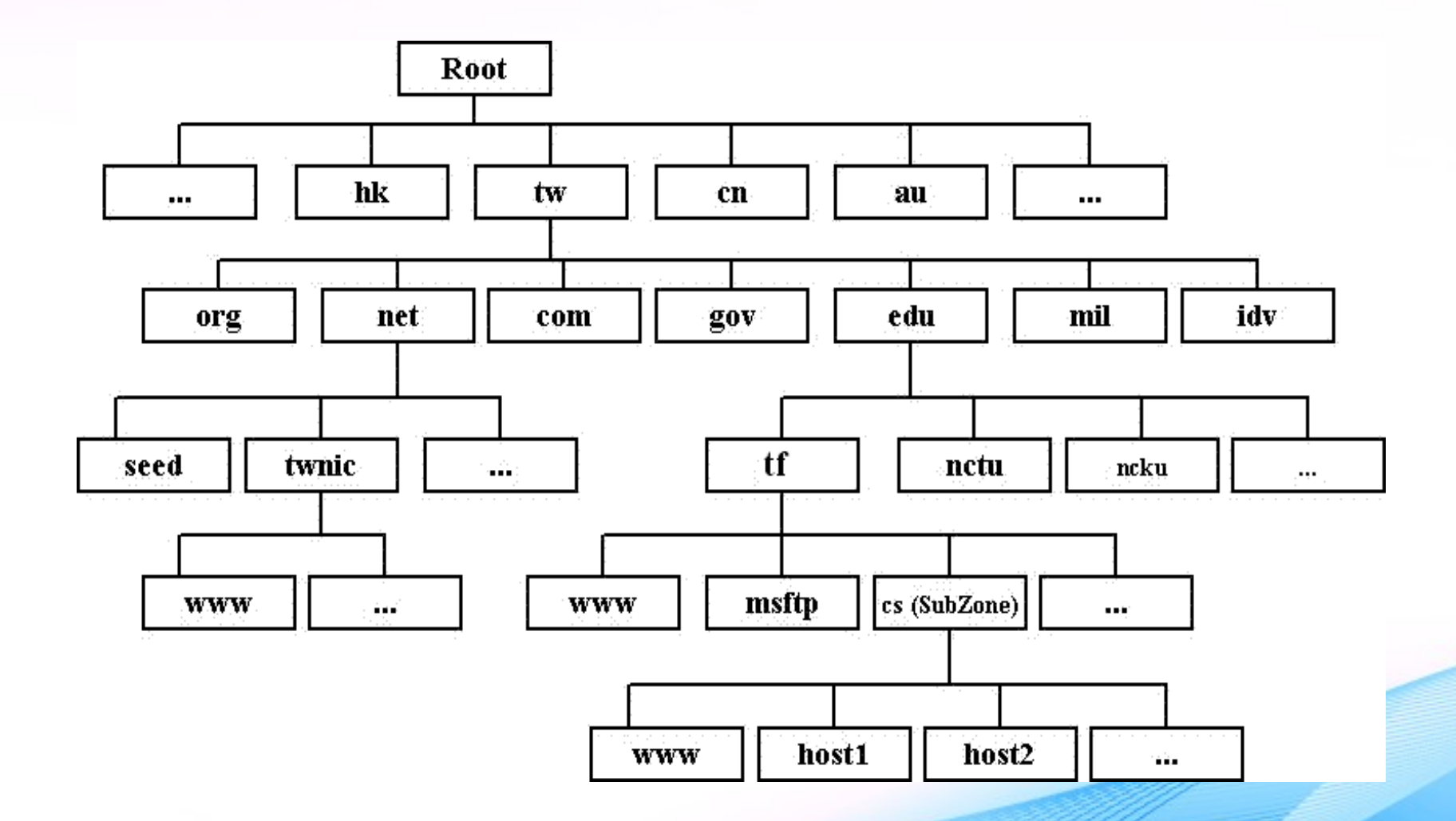

### DNS 的樹狀架構

- DNS 以樹狀結構, 為一全球性的分散式資料庫, 以"."為樹 根,各節點也以" ." 作分隔
- 例如
	- www.kh.edu.tw 便是一個典型的網域名稱,右邊節點 "tw"為樹狀結構的最上層 (TLD), 而左邊節 點" www" 則在樹狀結構的最下層。
- 每個 FQDN 對 DNS 系統上來說,其網域名稱均是唯一的,不能 同時有兩個相同的名稱。

# FQDN 的第一層 (TLD) 名稱

- Generic top-level domains
	- 通用的第一層名稱
	- 依照網路使用單位的特 性,大致分類
	- .com, .org, .net
- USA top-level domains
	- .edu, .gov, .mil
- Country code top-level domains
	- two-letter country-code

 $-$  .tw, .us, cn

- Internationalized country code top-level domains
	- . 臺灣 , . 中國 , . 新加坡

請參考 http://en.wikipedia.org/wiki/List\_of\_Internet\_top-level\_domains#cite\_note-48

## 授權 (Delegation)

● 上層的 domain 可以將其分出的某個 sub domain 的 domain name 與 IP mapping 交由 另一部機器管理,這個動作我們稱之為授權 (Delegation) 。

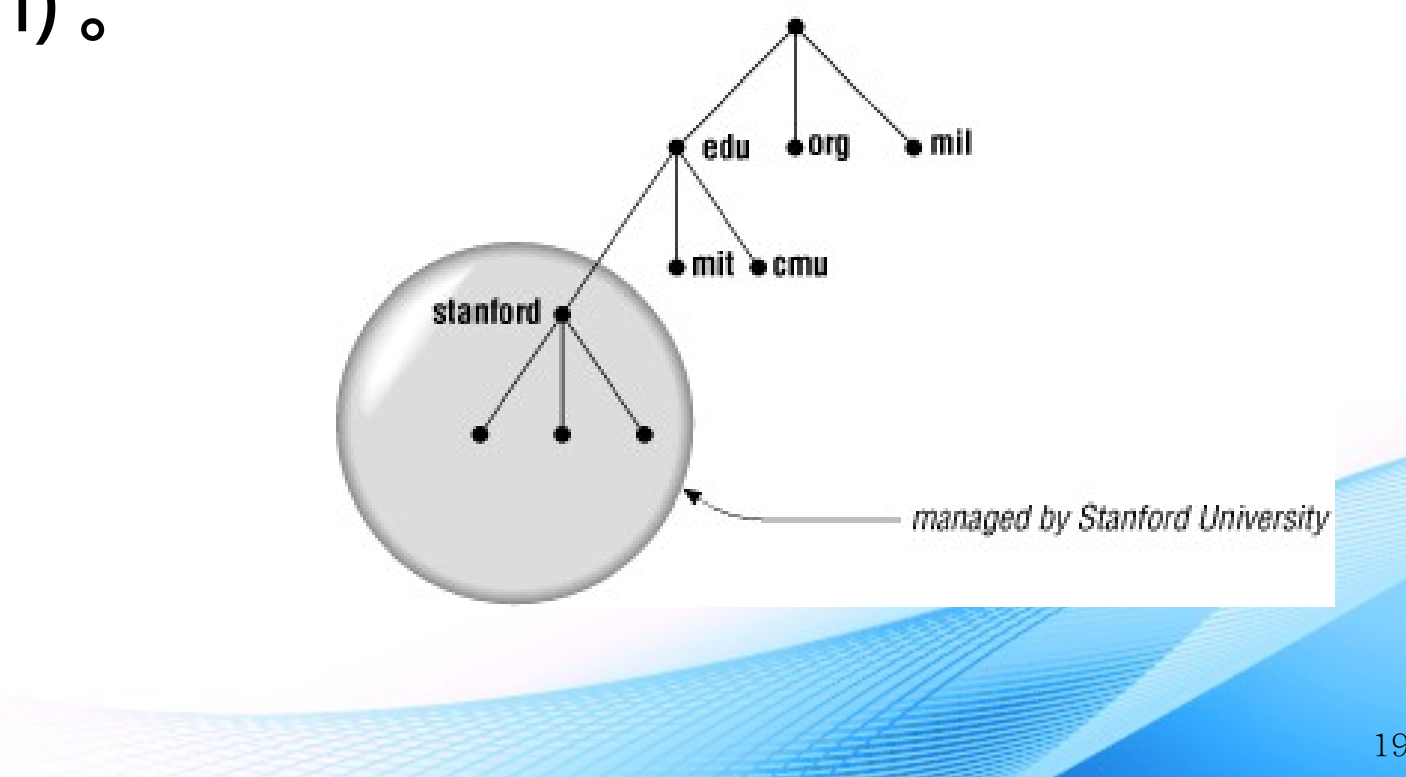

### 正解 (Forward)

• Domain name  $\leftrightarrow$  IP

應該看成兩種不同的對映

- Domain name  $\rightarrow$  IP, 稱之為 forward mapping  $\square$
- 例如
	- $-$  [www.kh.edu.tw](http://www.kh.edu.tw/)  $\rightarrow$  163.32.250.5
	- 代表在負責 kh.edu.tw 這個 domain 的機器上,可以查到 其 mapping table 上有一筆紀錄是 www → 163.32.250.5 。

#### 反解 (Reverse)

- IP  $\rightarrow$  domain name 稱為 reverse mapping  $\overline{\phantom{a}}$
- 在這個命名空間中,所有的 IP 組成一個叫作
- arpa.in-addr 的 top domain, 然後再依 IP 層層細分 ... 。
- 例如
	- $-163.32.250.6 \rightarrow$  [www.kh.edu.tw](http://www.kh.edu.tw/)
	- 代表在負責 250.32.163.in-addr.arpa (注意是反過來寫, 因 為 top domain 要在最後面) 這個 sub domain 的機器上,可 以查到其 mapping table 上有一筆紀錄是 6 → www.kh.edu.tw

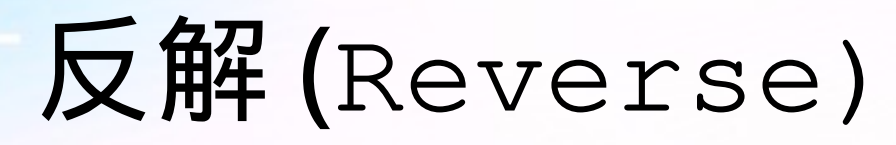

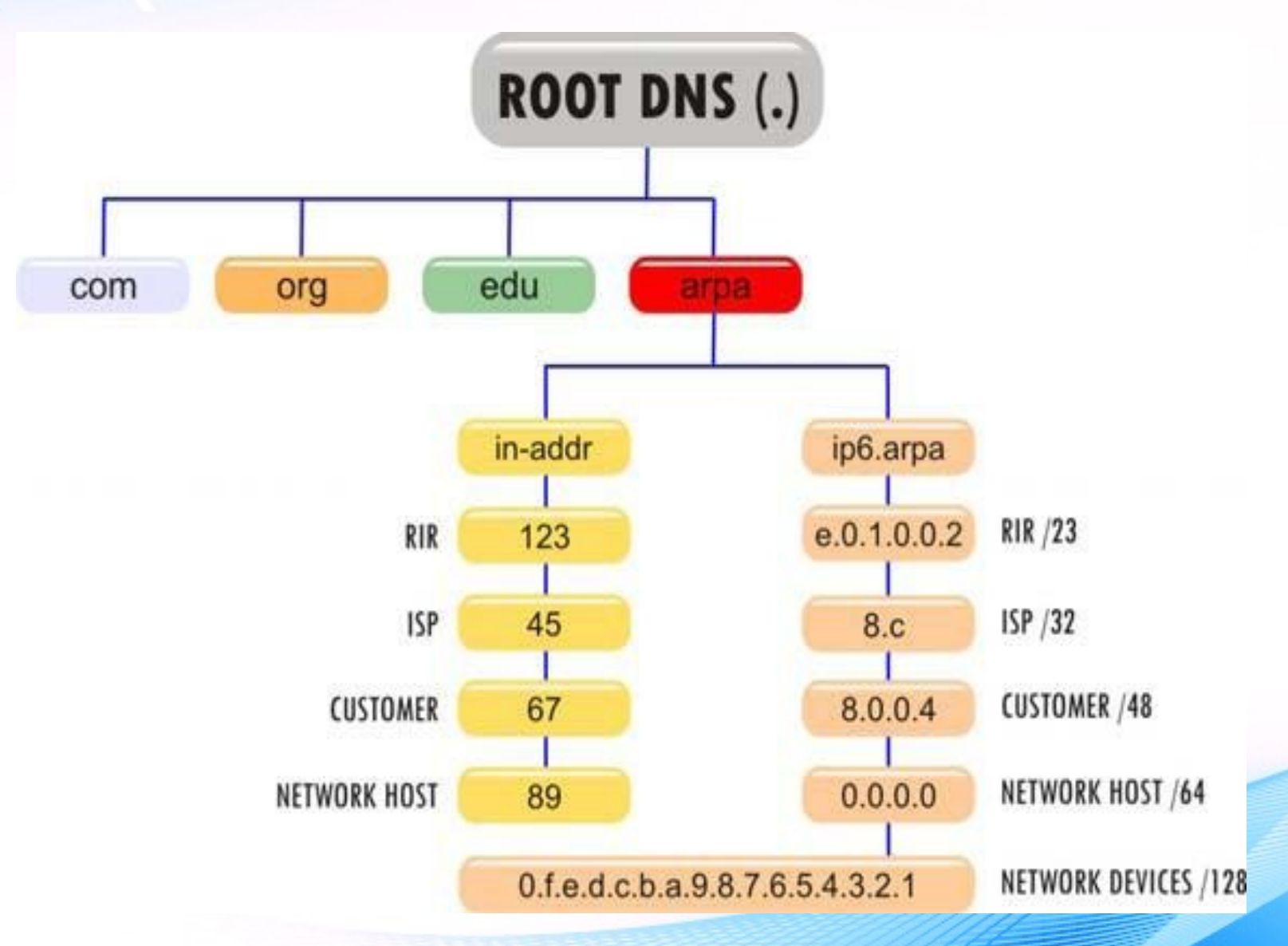

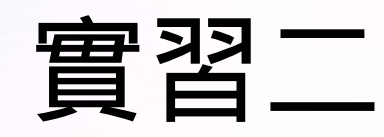

- 查詢反解
	- $-$  dig -x 163.xx.xx.xx
	- $-$  dig xx.xx.xx.163.inaddr.arpa. -t ptr
- ; <<>> DiG 9.8.1-P1 <<>> 1.250.32.163.in-addr.arpa. -t ptr
- ;; global options: +cmd
- ;; Got answer:
- ;; ->>HEADER<<- opcode: QUERY, status: NOERROR, id: 5840
- ;; flags: qr aa rd ra; QUERY: 1, ANSWER: 2, AUTHORITY: 3, ADDITIONAL: 6

;; QUESTION SECTION: ;1.250.32.163.in-addr.arpa. INPTR

#### ;; ANSWER SECTION:

1.250.32.163.in-addr.arpa. 300 INPTR wwwedu.kh.edu.tw. 1.250.32.163.in-addr.arpa. 300 INPTR boe.kh.edu.tw.

#### ;; AUTHORITY SECTION:

250.32.163.in-addr.arpa. 300 INNS dns2.kh.edu.tw. 250.32.163.in-addr.arpa. 300 INNS dns.kh.edu.tw. 250.32.163.in-addr.arpa. 300 INNS dns1.kh.edu.tw.

#### ;; ADDITIONAL SECTION:

dns.kh.edu.tw. 7200 INA 163.28.136.14 dns.kh.edu.tw. 7200 INAAAA 2001:288:8201:1::14 dns1.kh.edu.tw. 7200 INA 163.28.136.2 dns1.kh.edu.tw. 7200 INAAAA 2001:288:8201:1::2 dns2.kh.edu.tw. 7200 INA 163.28.136.10 dns2.kh.edu.tw. 7200 INAAAA 2001:288:8201:1::10

;; Query time: 1 msec ;; SERVER: 163.28.136.10#53(163.28.136.10) ;; WHEN: Tue Apr 9 14:06:36 2013 ;; MSG SIZE rcvd: 279

# 名稱伺服器 (DNS server)

- 負責紀錄 forward/reverse mapping 的機器會 執行一個叫 name server 的軟體, 透過這個軟 體回應來自其它機器對 domain name 或 IP 的 查詢。
- BIND: Internet 最常見的 DNS server 軟體。

### BIND

- •實做 DNS Server 功能的著名但非唯一軟體。
- 下載 <http://www.isc.org/downloads/>
- 現在建議大家使用 Bind 9 的軟體。
	- Current-Stable 9.12.2-P2
- Bind 9 由很都知名的公司、組織維護發展。
	- 參見 bind 網頁上 [History of Bind](https://www.isc.org/downloads/bind/history-of-bind/)。

# 三種 DNS 伺服器的角色

- 主要名稱伺服器 (Primary/master Server)
- 次要名稱伺服器 (Secondary/slave Server)
- 快取名稱伺服器 (Cache only Server)
- 同一台 DNS 伺服器有可能對不同的 Zone 擔任 不同的角色。也就是說同一台機器可能同時擁 有這三種角色。

#### 主要名稱伺服器 (Primary/master Server)

- 主要名稱伺服器由它所在的主機上的檔案中取 得管理 Zone 的資料。
- 如果您的學校擁有自己的網域 (Domain), 則必 須建立自己的 Primary/master Server , 來回答網路上對您學校中, 所有的 FQDN 與 IP 地址的轉換服務。

#### 次要名稱伺服器 (Secondary/Slave Server)

- 次要名稱伺服器是由其他管理這個地帶的名稱伺服器 中取得 Zone 的資料。
	- 註:其它伺服器不一定是 Master Server 。
- 為了網路穩定度的考慮,通常你需要一部次要名稱伺 服器,以備不時之需。

### 快取名稱伺服器 (Cache Server)

- •每個 DNS 都會將查詢過的 Domain Name <sup>給</sup> cache 起來,所以每個 DNS Server 都有 cache Server 的功能。
- •硬碟中沒有該 Domain 的 zone database 檔案。
- Cache Only Server

#### DNS 的運作

- 有兩種詢問方法, Recursive 和 Iterative 兩種。
- Recursive 是由 DNS Server 代理去問,問的方法是用 Iterative 方式。
- Iterative 是由本機直接做 Iterative 式的詢問。

# 交談式( Iterative )

• 由 Client 端發出去問, 這種方式送封包出去 問,所回應回來的資料不一定是最後正確的名 稱位置,也許是另外一台 DNS 的位址 ( 當該台 DNS 沒有答案時,會傳回一台 "權威授權者 (SOA)" DNS 的位址 ) 。再由 Client 端自己向" 權威授權者" DNS 詢問。

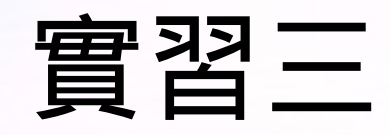

- 觀察 Iterative 查詢
	- dig www.xxx.kh.edu.tw +trace

; <<>> DiG 9.8.1-P1 <<>> www.rssh.kh.edu.tw +trace ;; global options: +cmd

- . 447849INNS l.root-servers.net.
- . 447849INNS f.root-servers.net.
- . 447849INNS j.root-servers.net.
- . 447849INNS a.root-servers.net.
- . 447849INNS g.root-servers.net.
- . 447849INNS k.root-servers.net.
- . 447849INNS h.root-servers.net.
- . 447849INNS e.root-servers.net. . 447849INNS i.root-servers.net.
- . 447849INNS b.root-servers.net.
- . 447849INNS c.root-servers.net.
- . 447849INNS d.root-servers.net.
- . 447849INNS m.root-servers.net.
- ;; Received 512 bytes from 163.28.136.10#53(163.28.136.10) in 7194 ms
- tw. 172800INNS a.dns.tw.
- tw. 172800INNS b.dns.tw.
- tw. 172800INNS c.dns.tw.
- tw. 172800INNS d.dns.tw.
- tw. 172800INNS e.dns.tw.
- tw. 172800INNS f.dns.tw.
- tw. 172800INNS g.dns.tw.
- tw. 172800INNS h.dns.tw.
- tw. 172800INNS ns.twnic.net. tw. 172800INNS sec4.apnic.net.
- ;; Received 491 bytes from 199.7.83.42#53(199.7.83.42) in 5467 ms

edu.tw.86400 INNS c.twnic.net.tw. edu.tw.86400 INNS a.twnic.net.tw. edu.tw.86400 INNS moemoon.edu.tw. edu.tw.86400 INNS d.twnic.net.tw edu.tw.86400 INNS b.twnic.net.tw. edu.tw.86400 INNS moevax.edu.tw. edu.tw.86400 INNS moestar.edu.tw. ;; Received 427 bytes from 210.17.9.230#53(210.17.9.230) in 325 ms

kh.edu.tw. 300 INNS dns2.kh.edu.tw. kh.edu.tw. 300 INNS dns.kh.edu.tw. kh.edu.tw. 300 INNS dns1.kh.edu.tw. ;; Received 140 bytes from 192.83.166.17#53(192.83.166.17) in 19 ms

www.rssh.kh.edu.tw. 259200INCNAMEproxy2.rssh.kh.edu.tw. proxy2.rssh.kh.edu.tw. 259200INA 163.15.54.22 rssh.kh.edu.tw. 259200INNS earth.rssh.kh.edu.tw. rssh.kh.edu.tw. 259200INNS mars.rssh.kh.edu.tw. ;; Received 200 bytes from 2001:288:8201:1::14#53(2001:288:8201:1::14) in 1 ms

# 遞迴式( Recursive )

- Client 向 DNS Server 的查詢模式
	- 這種方式是將要查詢的封包送出去問,就等待正確 名稱的正確回應,這種方式只處理回應回來的封包 是否是正確回應或是說是找不到該名稱的錯誤訊 息。

#### Recursive Query

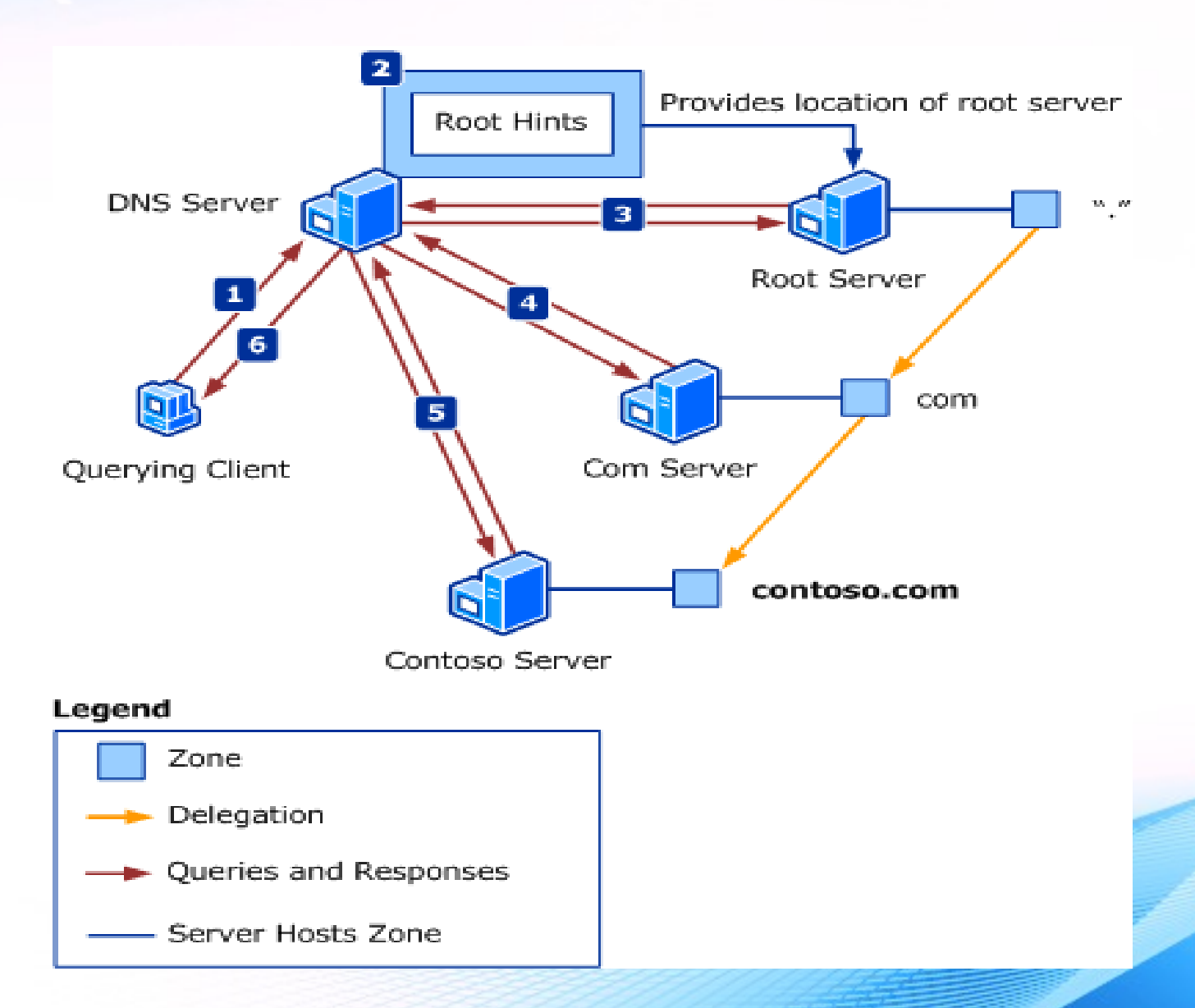

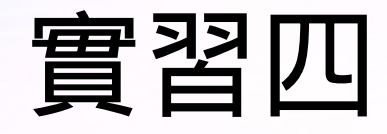

- 觀察 Recursive 查詢
	- Dig +recurse www.xxx.kh.edu.tw

; <<>> DiG 9.8.1-P1 <<>> +recurse www.rssh.kh.edu.tw ;; global options: +cmd ;; Got answer: ;; ->>HEADER<<- opcode: QUERY, status: NOERROR, id: 58552 ;; flags: qr aa rd ra; QUERY: 1, ANSWER: 2, AUTHORITY: 2, ADDITIONAL: 4

;; QUESTION SECTION: ;www.rssh.kh.edu.tw. INA

;; ANSWER SECTION: www.rssh.kh.edu.tw. 259200INCNAME proxy2.rssh.kh.edu.tw. proxy2.rssh.kh.edu.tw. 259200INA 163.15.54.22

;; AUTHORITY SECTION: rssh.kh.edu.tw. 259200INNS mars.rssh.kh.edu.tw. rssh.kh.edu.tw. 259200INNS earth.rssh.kh.edu.tw.

;; ADDITIONAL SECTION: mars.rssh.kh.edu.tw. 259200INA 163.32.56.1 mars.rssh.kh.edu.tw. 259200INAAAA 2001:288:8212:4::1 earth.rssh.kh.edu.tw. 259200INA 163.15.54.1 earth.rssh.kh.edu.tw. 259200INAAAA 2001:288:8212:1::1

;; Query time: 2 msec ;; SERVER: 163.28.136.10#53(163.28.136.10) ;; WHEN: Tue Apr 9 15:53:49 2013 ;; MSG SIZE rcvd: 200

# DNS 紀錄 (record) 常用類別

- SOA ● MX
- NS
- A
- AAAA
- PTR
- CNAME
- TXT
- SRV
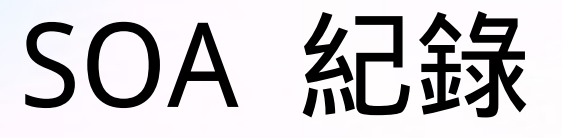

● Start Of Authority ,這種 record 放在 zone file 一 開始的地方,每一個紀錄檔只能有一個 SOA,而且 一定是檔案中第一個"紀錄",它描述這個 zone 負 責的 name server, version number… 等資料, 以 及當 slave server 要備份這個 zone 時的一些參 數。 緊接在 SOA 後面指定了這個區域的授權主機和 管理者的信箱,這裡分別是 "school.edu.tw" 和 " root.school.edu.tw" , 也就是 school.edu.tw 主機和 root 的信箱。這裡要注意的是我們 以 "root.school.edu.tw" 代表 "root@school.edu.tw"

# SOA 設定例

@ IN SOA school.edu.tw. root.school.edu.tw. (

> 1999051401 ; Serial 3600 ; Refresh 300 ; Retry 3600000 ; Expire 3600 ) ; TTL

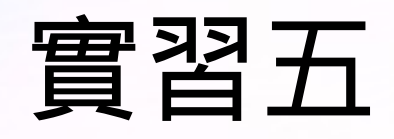

- 查詢 SOA record
	- dig xxx.kh.edu.tw -t soa
- ; <<>> DiG 9.8.1-P1 <<>> hmps.kh.edu.tw -t soa
- ;; global options: +cmd
- ;; Got answer:
- ;; ->>HEADER<<- opcode: QUERY, status: NXDOMAIN, id: 61301

;; flags: qr aa rd ra; QUERY: 1, ANSWER: 0, AUTHORITY: 1, ADDITIONAL: 0

;; QUESTION SECTION: ;hmps.kh.edu.tw. INSOA

;; AUTHORITY SECTION: kh.edu.tw. 0 INSOA dns.kh.edu.tw. netadm.mail.kh.edu.tw. 2013040201 28800 7200 14400 300

- ;; Query time: 1 msec
- ;; SERVER: 163.28.136.10#53(163.28.136.10)
- ;; WHEN: Tue Apr 9 16:14:47 2013
- ;; MSG SIZE rcvd: 85

# SOA 設定內容 - @

● SOA record ,以之前例子來看,其中 @ 這個 符號是縮寫,代表 named.conf 中這個 zone file 所對應的 zone 。 SOA 後面的兩個參數是 指這個 zone file 是在哪部主機 (xxx.kh.edu.tw) 定義的,以及這個 zone file 的負責人 email ( 注意是寫成 yyy.xxx.kh.edu.tw),然後是用括號括起來的 5 個參數, 分別說明如後。

# SOA 設定內容 - serial

● 代表這個 zone file 的版本,每當 zone file 內 容有變動, name server 管理者就應該增加這 個號碼,因為 slave 會將這個號碼與其 copy 的那份比對以便決定是否要再 copy 一次 ( 即 進行 zone transfer) 。

# SOA 設定內容 - refresh

● slave server 每隔這段時間(秒),就會檢查 master server 上的 serial number。不過這 裡會發生一個問題就是,在 master server 在 update data 完成到 slave server 來檢查時 再 update 可能還有 好一段時間, 因此這段期間 master/slave DNS server間 zone files 就可能出現不一致。所以在 Bind 較新的版本中便加入 "notify" 功能, 使用者在 "named.conf" 設定中在需要的 zone 中加入"notify"的設定, 則 master server在 update 完成某個 zone file 的 data 後便會主動發個訊息(NOTIFY), 藉以通知該其它的 slave servers,因此如果 slave servers 也有支援這個"notify"功能時,接下來 slave servers 馬 上就可以做 zone transfer 來update data。

```
● 例
```
zone "twnic.com.tw" {

type master;

file "twnic.hosts";

notify yes;

also-notify { 192.168.10.1; }; //指定slave server的IP位址

};

# SOA 設定內容 - retry

● 當 slave server 無法和 master 進行 serial check 時,要每隔幾秒 retry 一次。

# SOA 設定內容 - expire

● 當時間超過 Expire 所定的秒數而 slave server 都無法和 master 取得連絡,那麼 slave 會刪 除自己的這份 copy 。

# SOA 設定內容 - Minimum

● 代表這個 zone file 中所有 record 的內定的 TTL 值,也就是其它的 DNS server cache 這 筆 record 時, 最長不應該超過這個時間。

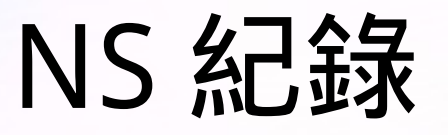

- name server , 用來指定操作的 DNS 伺服器主 機名稱,需注意的是不可以 IP 位址表示。
- 例
	- @ IN NS dns.twnic.net.tw.

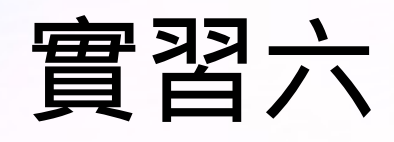

- 觀察 ns 紀錄
- dig xxx.kh.edu.tw -t ns

; <<>> DiG 9.9.2-P2 <<>> kh.edu.tw -t ns ;; global options: +cmd ;; Got answer: ;; ->>HEADER<<- opcode: QUERY, status: NOERROR, id: 24053 ;; flags: qr aa rd ra; QUERY: 1, ANSWER: 3, AUTHORITY: 0, ADDITIONAL: 7

;; OPT PSEUDOSECTION: ; EDNS: version: 0, flags:; udp: 4096 ;; QUESTION SECTION: ;kh.edu.tw. INNS

#### ;; ANSWER SECTION:

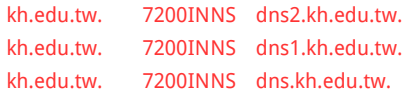

#### ;; ADDITIONAL SECTION:

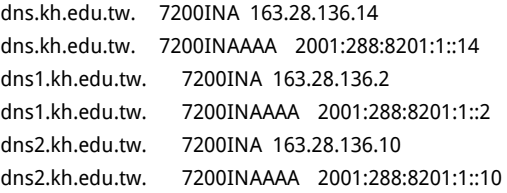

;; Query time: 1 msec ;; SERVER: 163.28.136.10#53(163.28.136.10) ;; WHEN: Mon Nov 3 12:42:37 2014 ;; MSG SIZE rcvd: 226

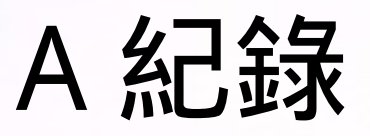

• address, 將 DNS 網域名稱對應到 IPv4 的 32 位元位址。

● 例

- server.xxx.kh.edu.tw. IN A 140.123.102.10
- 小小練習
	- 請用 dig 指令查 A 紀錄

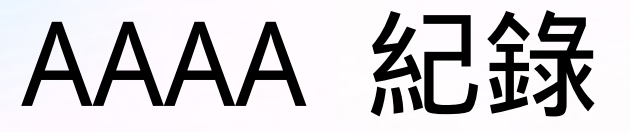

- 可將 DNS 網域名稱對應到 IPv6 的 128 位元位 址。
- 例
	- twnic.net.tw. 86400 IN AAAA 3ffe: :bbb:93:5

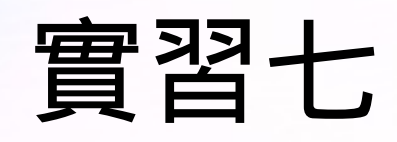

- 觀察 aaaa 紀錄
	- dig server. xxx.kh.edu.tw -t aaaa

; <<>> DiG 9.8.1-P1 <<>> proxy2.rssh.tw -t aaaa ;; global options: +cmd ;; Got answer: ;; ->>HEADER<<- opcode: QUERY, status: NOERROR, id: 51169 ;; flags: qr rd ra; QUERY: 1, ANSWER: 1, AUTHORITY: 2, ADDITIONAL: 4

;; QUESTION SECTION: ;proxy2.rssh.tw. INAAAA

;; ANSWER SECTION: proxy2.rssh.tw. 259189INAAAA 2001:288:8212:1::3

;; AUTHORITY SECTION: rssh.tw. 86389 INNS mars.rssh.tw. rssh.tw. 86389 INNS earth.rssh.tw.

;; ADDITIONAL SECTION: mars.rssh.tw. 86389 INA 163.32.56.1 mars.rssh.tw. 86389 INAAAA 2001:288:8212:4::1 earth.rssh.tw. 86389 INA 163.15.54.1 earth.rssh.tw. 86389 INAAAA 2001:288:8212:1::1

;; Query time: 1 msec ;; SERVER: 163.28.136.10#53(163.28.136.10) ;; WHEN: Tue Apr 9 17:28:16 2013 ;; MSG SIZE rcvd: 187

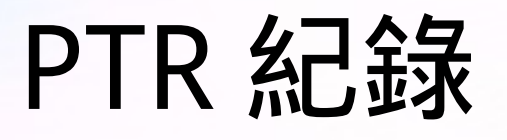

- pointer ,定義某個 IP 對應的 domain name, 即將 IP 位址轉換成主機的 FQDN。
- 例
	- 21.250.32.163.in-addr.arpa. 300 IN PTR mail.kh.edu.tw.
	- 4.4.2.0.0.0.0.0.0.0.0.0.0.0.0.0.f.0.0.0.1.0.2.8.8.8.2.0 .1.0.0.2.ip6.arpa. 7200 IN PTR spammer01.kh.edu.tw.

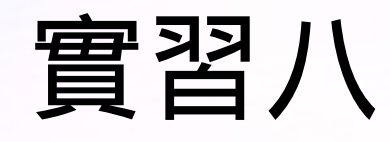

- 觀察 PTR 紀錄
	- dig xxx.xxx.xxx.xxx.inaddr.arpa -t ptr
	- dig -x yyy.yyy.yyy.yyy

; <<>> DiG 9.8.1-P1 <<>> -x 163.32.250.21 ;; global options: +cmd ;; Got answer: ;; ->>HEADER<<- opcode: QUERY, status: NOERROR, id: 7883 ;; flags: qr aa rd ra; QUERY: 1, ANSWER: 1, AUTHORITY: 3, ADDITIONAL: 6

;; QUESTION SECTION: ;21.250.32.163.in-addr.arpa. IN PTR

;; ANSWER SECTION: 21.250.32.163.in-addr.arpa. 300IN PTR mail.kh.edu.tw.

;; AUTHORITY SECTION: 250.32.163.in-addr.arpa. 300 INNS dns.kh.edu.tw. 250.32.163.in-addr.arpa. 300 INNS dns2.kh.edu.tw. 250.32.163.in-addr.arpa. 300 INNS dns1.kh.edu.tw.

;; ADDITIONAL SECTION: dns.kh.edu.tw. 7200 INA 163.28.136.14 dns.kh.edu.tw. 7200 INAAAA 2001:288:8201:1::14 dns1.kh.edu.tw. 7200 INA 163.28.136.2 dns1.kh.edu.tw. 7200 INAAAA 2001:288:8201:1::2 dns2.kh.edu.tw. 7200 INA 163.28.136.10 dns2.kh.edu.tw. 7200 INAAAA 2001:288:8201:1::10

;; Query time: 1 msec ;; SERVER: 163.28.136.10#53(163.28.136.10) ;; WHEN: Tue Apr 9 17:37:29 2013 ;; MSG SIZE rcvd: 260

## CNAME 紀錄

- canonical name ,可為同一部主機設定許多別 名,例如 mix.twnic.net.tw 的別名可為 www.twnic.net.tw 和 [ftp.twnic.net.tw,](ftp://ftp.twnic.net.tw/) 因此所 設定的別名都會連至同一部伺服器。
- 例

– www.twnic.net.tw. IN CNAME mixtwnic.net.tw.

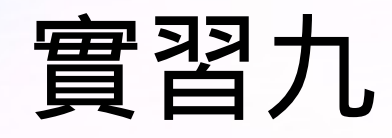

### ● 觀察 CNAME 紀錄

### – dig xxx.xxx.kh.edu.tw -t cname

; <<>> DiG 9.8.1-P1 <<>> www.twnic.net.tw -t cname ;; global options: +cmd ;; Got answer: ;; ->>HEADER<<- opcode: QUERY, status: NOERROR, id: 23218 ;; flags: qr rd ra; QUERY: 1, ANSWER: 1, AUTHORITY: 2, ADDITIONAL: 2

;; QUESTION SECTION: ;www.twnic.net.tw. IN CNAME

;; ANSWER SECTION: www.twnic.net.tw. 76077 IN CNAME web-server.twnic.net.tw.

;; AUTHORITY SECTION: twnic.net.tw. 3021INNS dns.nic.net.tw. twnic.net.tw. 3021INNS dns2.twnic.net.tw.

;; ADDITIONAL SECTION: dns.nic.net.tw. 3021INA 192.83.166.11 dns2.twnic.net.tw. 3021INA 210.17.9.204

;; Query time: 1 msec ;; SERVER: 163.28.136.10#53(163.28.136.10) ;; WHEN: Tue Apr 9 17:44:02 2013 ;; MSG SIZE rcvd: 132

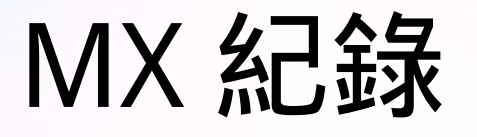

- mail exchanger ,設定區域中擔任郵件伺服器 的主機,所有要送往那部機器的 mail 都要經 過 mail exchanger 轉送。而數字則是該主機 郵件傳遞時的優先次序,此值越低表示有越高 的郵件處理優先權。
- 例
	- mail.kh.edu.tw. 7200 IN MX 20 mail.kh.edu.tw.

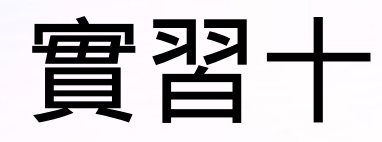

### ● 觀察 MX 紀錄

### – dig xxx.xxx.kh.edu.tw -t mx

; <<>> DiG 9.8.1-P1 <<>> mail.kh.edu.tw -t mx ;; global options: +cmd ;; Got answer: ;; ->>HEADER<<- opcode: QUERY, status: NOERROR, id: 9265 ;; flags: qr aa rd ra; QUERY: 1, ANSWER: 1, AUTHORITY: 4, ADDITIONAL: 10

;; QUESTION SECTION: ;mail.kh.edu.tw. IN MX

;; ANSWER SECTION: mail.kh.edu.tw. 7200INMX 20 mail.kh.edu.tw.

;; AUTHORITY SECTION: kh.edu.tw. 7200INNS dns.kh.edu.tw. kh.edu.tw. 7200INNS kpprcdns.kh.edu.tw. kh.edu.tw. 7200INNS dns1.kh.edu.tw. kh.edu.tw. 7200INNS dns2.kh.edu.tw.

;; ADDITIONAL SECTION: mail.kh.edu.tw. 7200INA 163.32.250.21 mail.kh.edu.tw. 7200INAAAA 2001:288:8201:2::21 dns.kh.edu.tw. 7200INA 163.28.136.14 dns.kh.edu.tw. 7200INAAAA 2001:288:8201:1::14 dns1.kh.edu.tw. 7200INA 163.28.136.2 dns1.kh.edu.tw. 7200INAAAA 2001:288:8201:1::2 dns2.kh.edu.tw. 7200INA 163.28.136.10 dns2.kh.edu.tw. 7200INAAAA 2001:288:8201:1::10 kpprcdns.kh.edu.tw. 7200INA 140.117.11.1 kpprcdns.kh.edu.tw. 7200INA 140.117.11.11

;; Query time: 1 msec ;; SERVER: 163.28.136.10#53(163.28.136.10) ;; WHEN: Tue Apr 9 17:45:28 2013 ;; MSG SIZE rcvd: 335

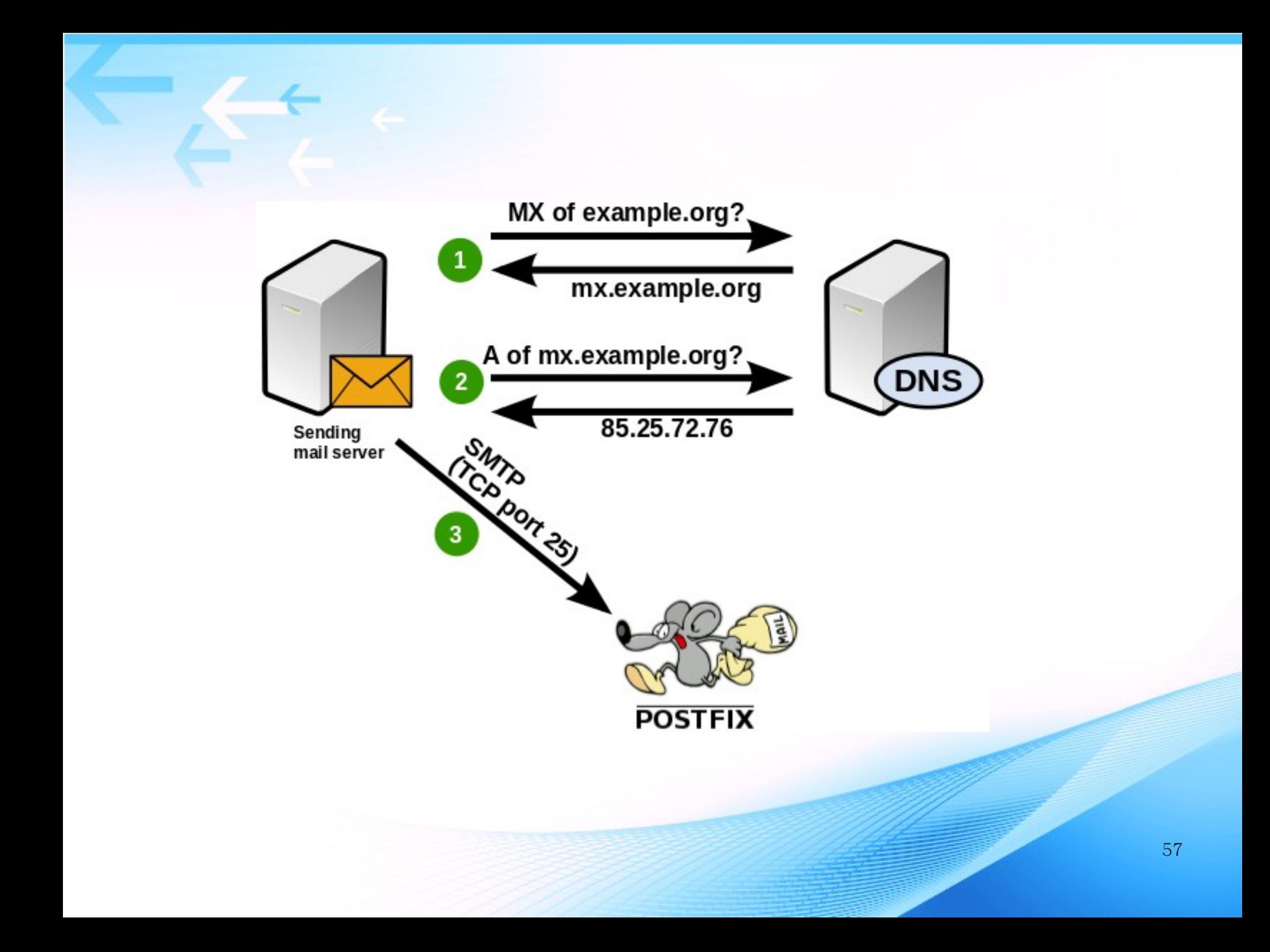

## 事情有點複雜!

- 有了 MX record, 還要去設定 Mail server
- Relay? Receiver?

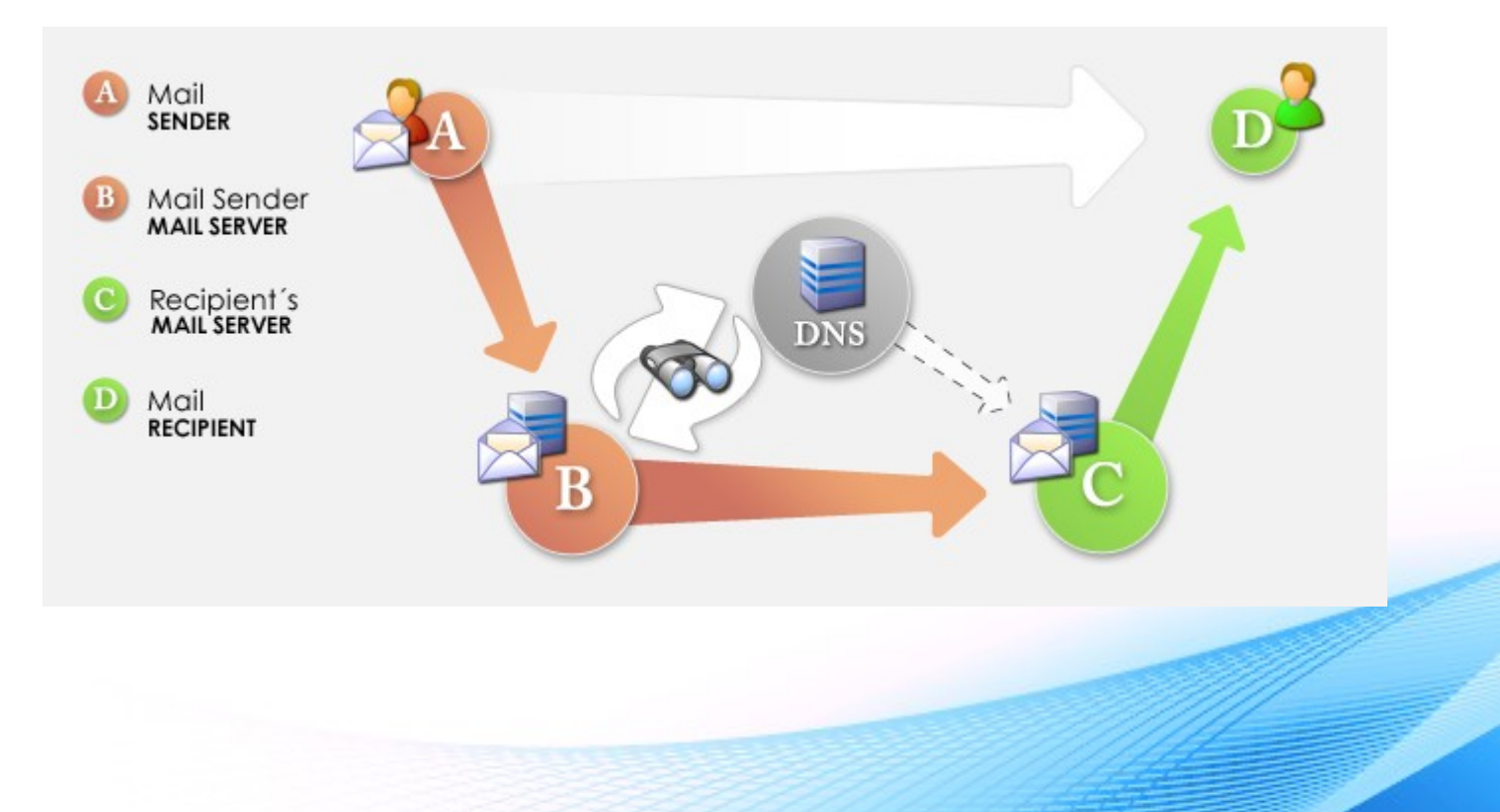

# Mail Server 的部份

- Postfix 為例 (main.cf)
	- 當 Mail Relay
	- #使用 mynetworks
	- $-$  #可允許 relay 的範圍, 可用 ip/netmask 表示法,也可 include file mynetworks=192.168.100.0/24, 192.168.121.99/32, 10.0.0.0/8 mynetworks=

hash:/etc/postfix/accessrelay

- #使用relay\_domains
- #可指定 domain 允許 relay relay\_domains = xxx.edu.tw

– 當Mail Receiver mydestination = xxx.edu.tw

# Postfix 會收下四種特定網域的信件, 除了 main.cf 中 的設定外,也應該被正確的設置在DNS中的MX紀錄 中。

# (1)本地網域(local domain)=>由mydestination 參數設定

# (2)代轉網域(relay domains)=>由relay\_domains 參數設定

# (3) 虛擬網域 (virtual domains) 之虛擬別名 (virtual aliases)

# =>由 virtual\_alias\_domains參數設定

# (4)虛擬網域之虛擬信箱 (virtual mailboxes)

# =>由 virtual\_mailbox\_domains參數設定

# (上列四種設定不應重複,網域已設為本地網域, 就不應該出現在代轉網域)

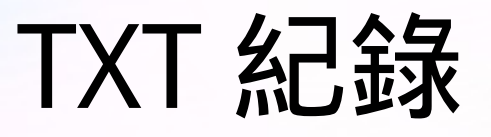

- 本來是用來放一些註解文字。
- 但到了 1990 年代早期 , 這個欄位用來做一些和 主機相關"可供機器閱讀的資料。
- TXT 紀錄可用來驗證網域擁有權及實作安全性 措施, 例如 DKIM、 DMARC 和 SPF。
- Google 及 MS 都用這個欄位來做虛擬網址的 驗證。

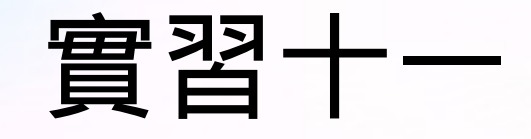

- 觀察 txt 紀錄
	- dig \_spf.google.com t txt

● Google Apps 郵件伺服器會使用大 量的 IP 位址,而且位址經常變 動。如要尋找最新的 Google IP 位 址範圍, 最有效率的做法是查詢 Google 的 SPF 紀錄。

- ; <<>> DiG 9.8.1-P1 <<>> \_spf.google.com -t txt
- ;; global options: +cmd
- ;; Got answer:
- ;; ->>HEADER<<- opcode: QUERY, status: NOERROR, id: 34177
- ;; flags: qr rd ra; QUERY: 1, ANSWER: 1, AUTHORITY: 4, ADDITIONAL: 4
- ;; QUESTION SECTION:
- ;\_spf.google.com. INTXT

#### ;; ANSWER SECTION:

spf.google.com. 300 INTXT "v=spf1 include: netblocks.google.com include:\_netblocks2.google.com include:\_netblocks3.google.com ~all"

#### ;; AUTHORITY SECTION:

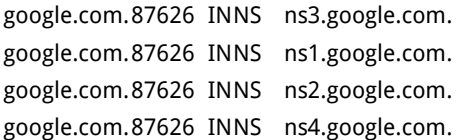

#### ;; ADDITIONAL SECTION:

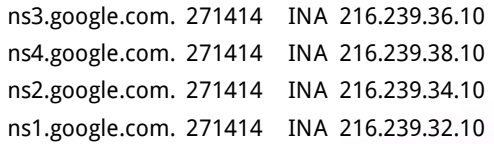

;; Query time: 19 msec

;; SERVER: 163.28.136.10#53(163.28.136.10) ;; WHEN: Tue Oct 22 13:45:06 2013 ;; MSG SIZE rcvd: 285

## SPF record

- Sender Policy Framework
	- 防止冒用網域名稱
	- 可以防止垃圾內容發佈者利用您的網域發送未經授 權的郵件
- mail 7200 IN TXT "v=spf1 ip4:192.0.2.0/24 ip4:198.51.100.123 a -all"

參考資料: https://en.wikipedia.org/wiki/Sender\_Policy\_Framework

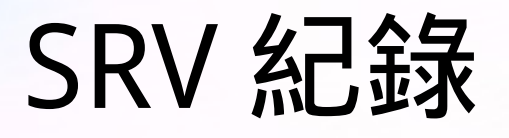

- 廣義為服務定位紀錄 (Service record) ,被新式 協議使用而避免產生特定協議的紀錄。
	- \_service.\_proto.name. TTL class SRV priority weight port target.
- 例
	- http. tcp.example.com. IN SRV 0 5 80 www.example.com.
	- \_sip.\_udp.example.com. IN SRV 0 5 5060 hostname.example.com.

# 使用 SRV 例子

### ● 提供高可用性服務

- \_sip.\_tcp.example.com 86400 IN SRV 10 60 5060 bigbox.example.com.
- \_sip.\_tcp.example.com 86400 IN SRV 10 20 5060 smallbox1.example.com.
- \_sip.\_tcp.example.com 86400 IN SRV 10 10 5060 smallbox2.example.com.
- \_sip.\_tcp.example.com 86400 IN SRV 10 10 5066 smallbox2.example.com.
- \_sip.\_tcp.example.com 86400 IN SRV 20 0 5060 backupbox.example.com.

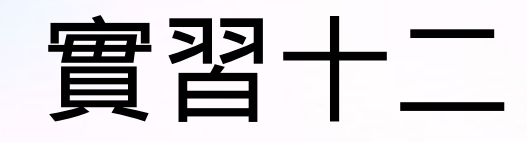

- 觀察 SRV 紀錄
	- dig \_vlmcs.\_tcp.kh.edu.tw -t srv

● 這筆資料是用在 MS KMS 自動認證用。

; <<>> DiG 9.8.2rc1-RedHat-9.8.2-0.17.rc1.el6\_4.4 <<>> \_vlmcs.\_tcp.kh.edu.tw -t srv

;; global options: +cmd

;; Got answer:

;; ->>HEADER<<- opcode: QUERY, status: NOERROR, id: 9998

;; flags: qr rd ra; QUERY: 1, ANSWER: 1, AUTHORITY: 0, ADDITIONAL: 0

;; QUESTION SECTION: ;\_vlmcs.\_tcp.kh.edu.tw. IN SRV

;; ANSWER SECTION: \_vlmcs.\_tcp.kh.edu.tw. 7200 IN SRV 0 0 1688

;; Query time: 13 msec

ap24.kh.edu.tw.

- ;; SERVER: 163.32.250.14#53(163.32.250.14)
- ;; WHEN: Wed Apr 10 09:36:29 2013
- ;; MSG SIZE rcvd: 73

# DNS 安全考量

- DNS 是網路服務的基礎。
- 要破壞 Internet 的正常使用,攻擊 DNS 會非常 有效。
- 如何攻擊呢?找 DNS 弱點?

## DNS 弱點

- 僅用 ID 作為交易認證 (0-65535)
	- DNS cache poisoning
	- 新版的 DNS 只是將 ID 亂數化
- 假的 DNS server
	- Men in the middle attack
- Domain hijacking
	- DNS 指向被竄改

# DNS cache poisoning

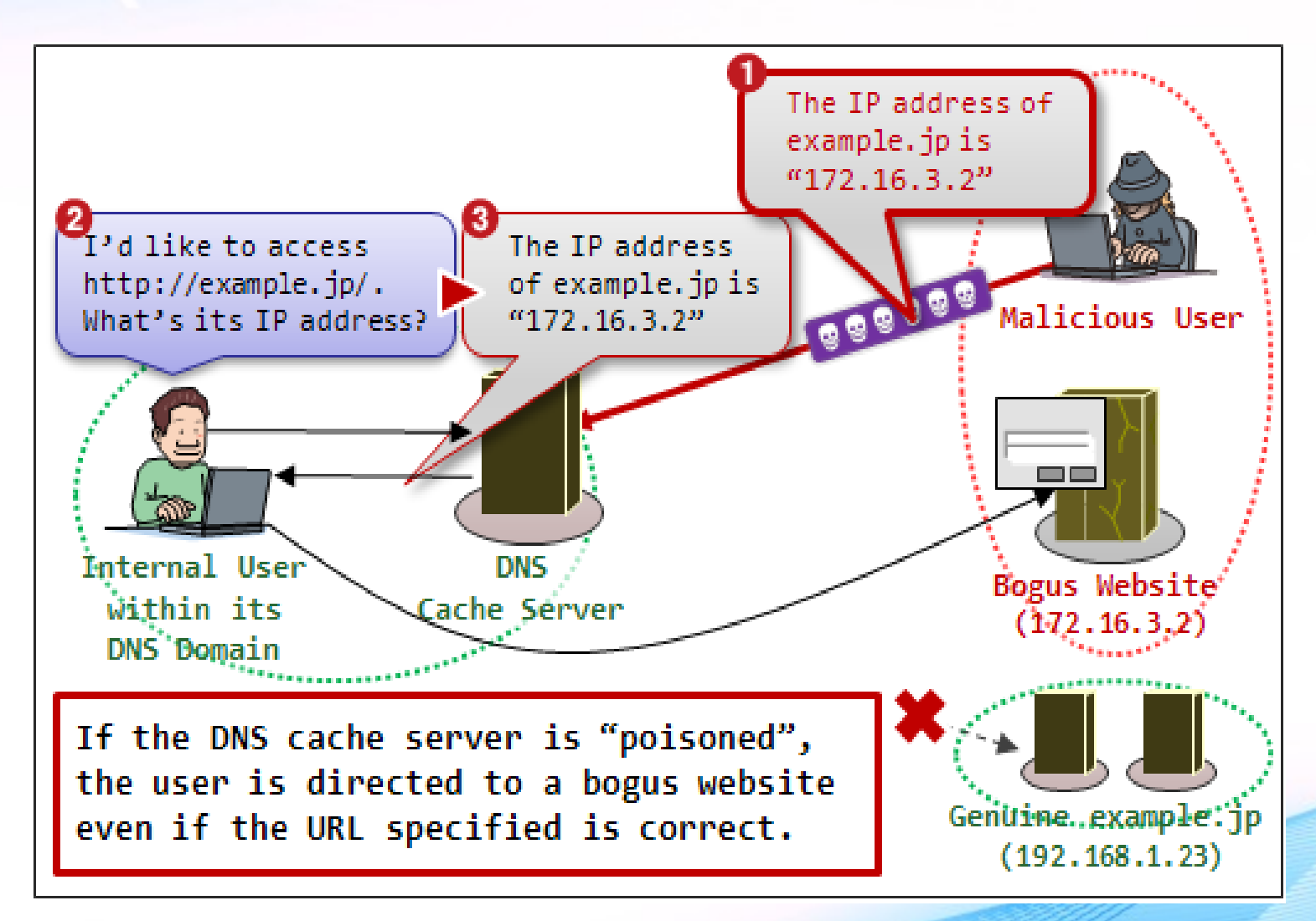

http://www.ipa.go.jp/security/english/vuln/200809\_DNS\_en.html

# Men in the middle attack

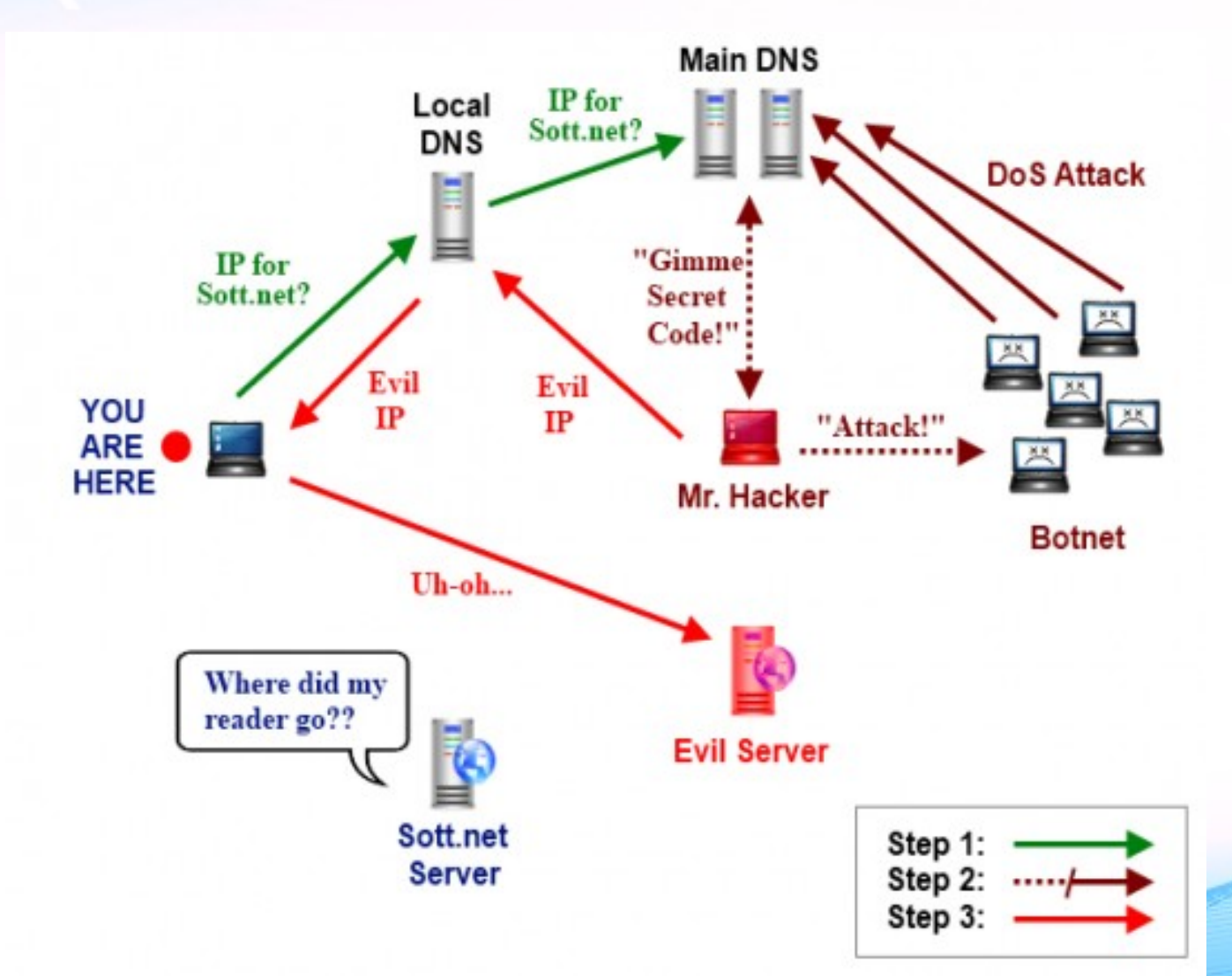

http://scottiestech.info/2011/08/05/dude-your-web-sites-been-hacked/

# DNS Hijacking

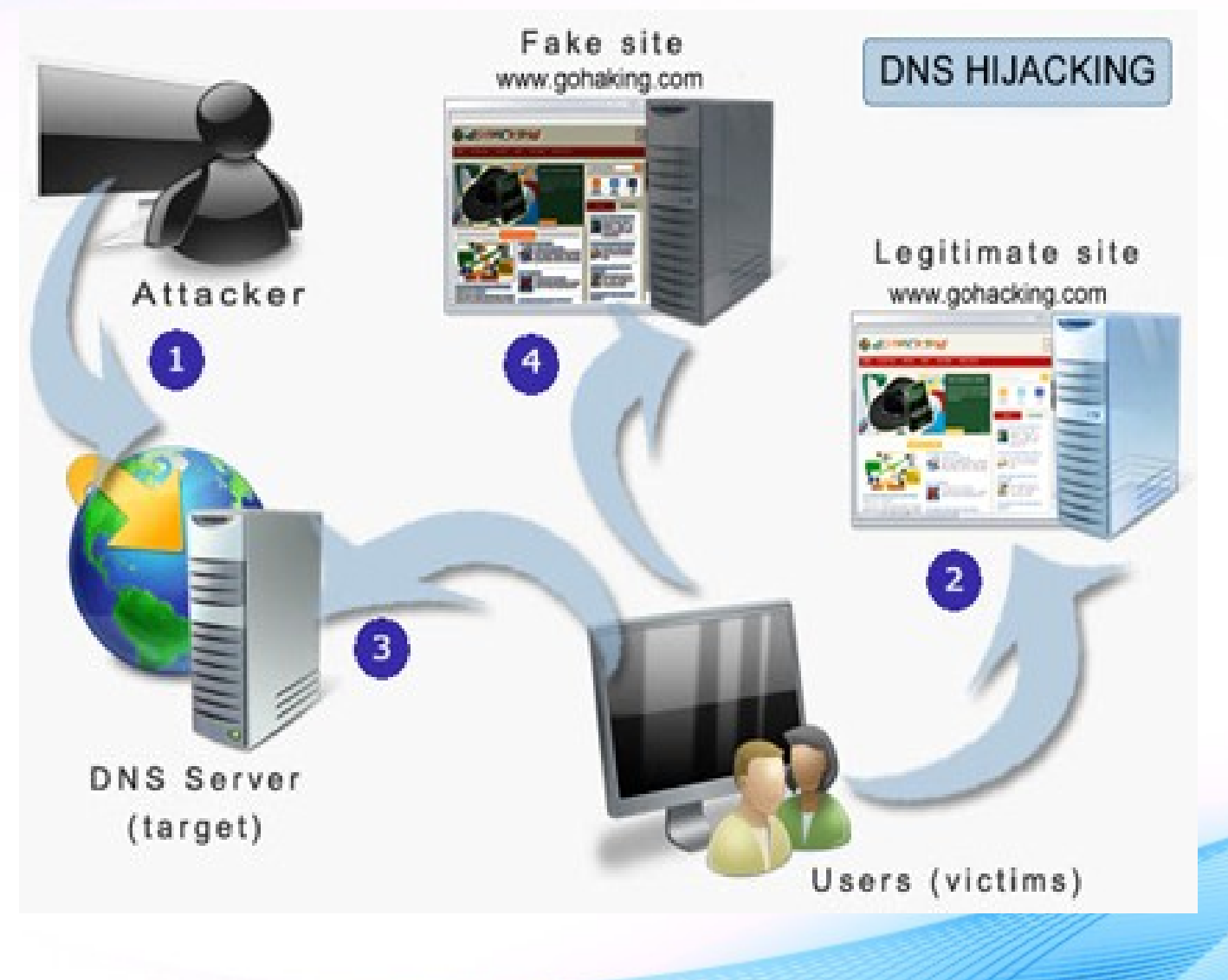

http://www.gohacking.com/dns-hijacking/

## DNS Amplication Attacks

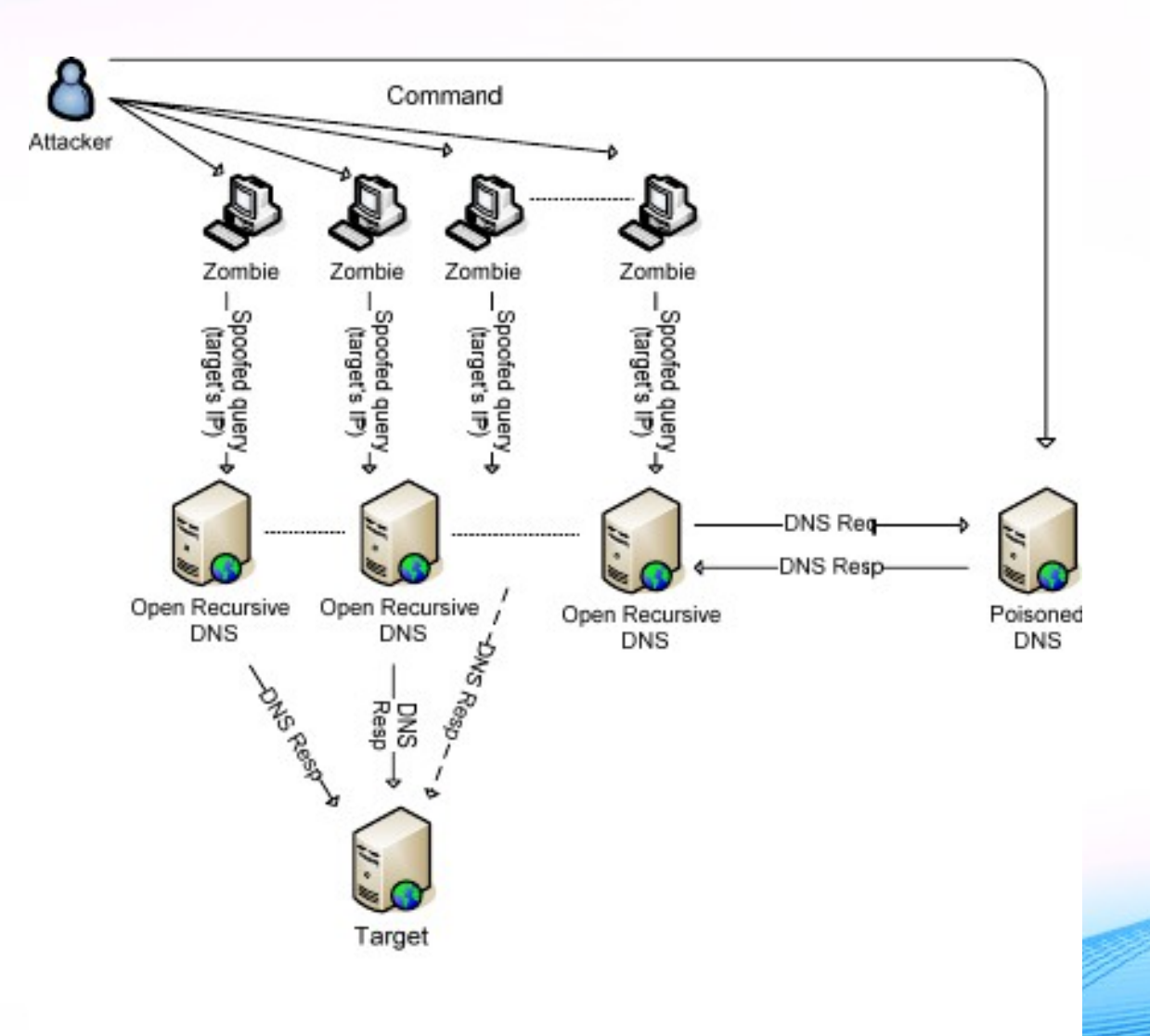

# 嘗試解決 DNS 潛在安全問題

- 引入 DNSSEC 機制
	- 原本 DNS 的協定就沒有注重在安全上的問題 , 僅有 簡單的安全機制 , 例如 DNS 攻擊是很容易的事。
	- DNS 協定因先天存在缺失 , 導致 DNS 資料正確性受 到嚴重威脅。
	- 2001 年起 IETF 開始制定 DNSSEC 標準來解決這個 問題。
# DNS 與 DNSSEC

- DNSSEC( DNS Security Extensions )
	- DNS 的資料安全認證機制。
	- 並非不同的軟體 , 更應該說是一起運作的。
- DNSSEC 是透過一種延伸的方法來達成目的 ,
	- 並非修改現有 DNS 的運作模式。
- 任何 DNS 的 查詢 / 回覆 / 錯誤 / 流程 沒有任何 改變 , 只是在每一種模式下額外提供資料驗證機 制。

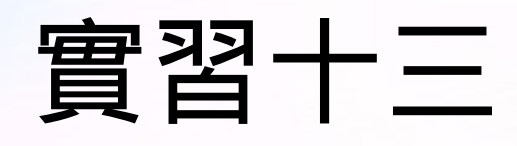

- 觀察有無 dnssec 的機 制
	- dig -t a [www.kh.edu.tw](http://www.kh.edu.tw/)
	- dig +dnssec -t a www.kh.edu.tw

; <<>> DiG 9.8.1-P1 <<>> +dnssec +multiline -t a www.kh.edu.tw

;; global options: +cmd

;; Got answer:

;; ->>HEADER<<- opcode: QUERY, status: NOERROR, id: 50197

;; flags: qr aa rd ra; QUERY: 1, ANSWER: 2, AUTHORITY: 5, ADDITIONAL: 16

;; OPT PSEUDOSECTION: ; EDNS: version: 0, flags: do; udp: 4096 ;; QUESTION SECTION: ;www.kh.edu.tw. IN A

#### ;; ANSWER SECTION:

www.kh.edu.tw. 7200 IN A 163.32.250.6 www.kh.edu.tw. 7200 IN RRSIG A 7 4 7200 20230331111047 ( 20130402101047 11610 kh.edu.tw. bMjVhmvaADykIAXCki9YB5PAl+w4xH13HfXnxMgN5uLW B8/CrWNLRFgsqqSZUaBMNEaDBpLF8X23wbA0EZZuS2iU uSQxAqge5Sjfu6jPkvK5VK1fFjaJvkRazE8kLSYdzYRc KBkOtLT2oX9K/CU6TjeuwR7ofkw+m94xEw6/D8JH7rGg mHpNJIq7ArpHhOODWckXpvV6aJzYMFLoJCsexU+LlU1f 2+/6JDzAOZyUTAew+7m4zmLJB7rE1iiHrmkVQ8AjfMWd Tf6HQlYsFkizkREbnF2tCf0bqtpQnUNRLAWpxEWmJx6w xbC+EG9x7+DRwSEdpFg1B9WzDvSVmcYm+g== )

#### 非對稱金鑰

- DNSSEC 使用『非對稱金鑰』及『雜湊函數 (Hash) 』機制來做電子簽章。
- 透過數學程式產生 2 把有相關的密鑰, 稱為公開 (public key)/ 私有 (private key) 密鑰。
- 用私有密鑰加密 , 只有公有密鑰可以打開 , 亦反 之。
- 用電腦 A 的公開密鑰解密文件 , 若順利解密 , 表示 資料來源是正確的由電腦 A( 的私有密鑰 ) 發出。

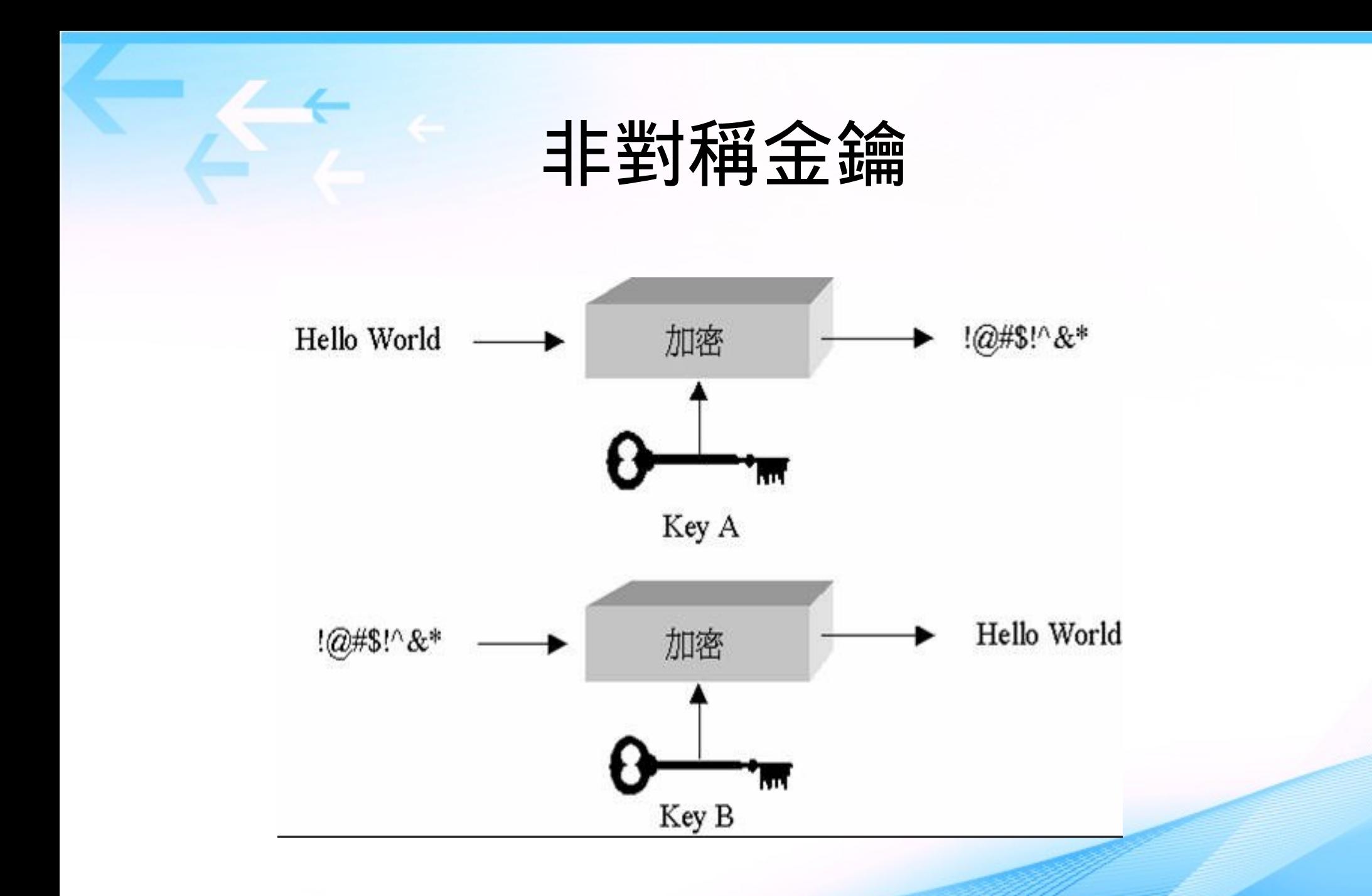

http://sun.cis.scu.edu.tw/~bccb/97projB/B8/third53.htm

### 雜湊函數 (Hash)

- 雜湊值常用來做為『數位資料』的特徵值。
- 特性
	- 雜湊具有獨一無二的特性 , 適合用在資料編碼 , 編碼 後的資料具有獨一無二的特性。
	- 即使變動一個位元 , 也會有完全不同的雜湊值產 生。
	- 若有兩筆資料經過雜湊後有相同的雜湊值 , 稱為碰 撞,雜湊演算法應盡量避免碰撞的情況發生。

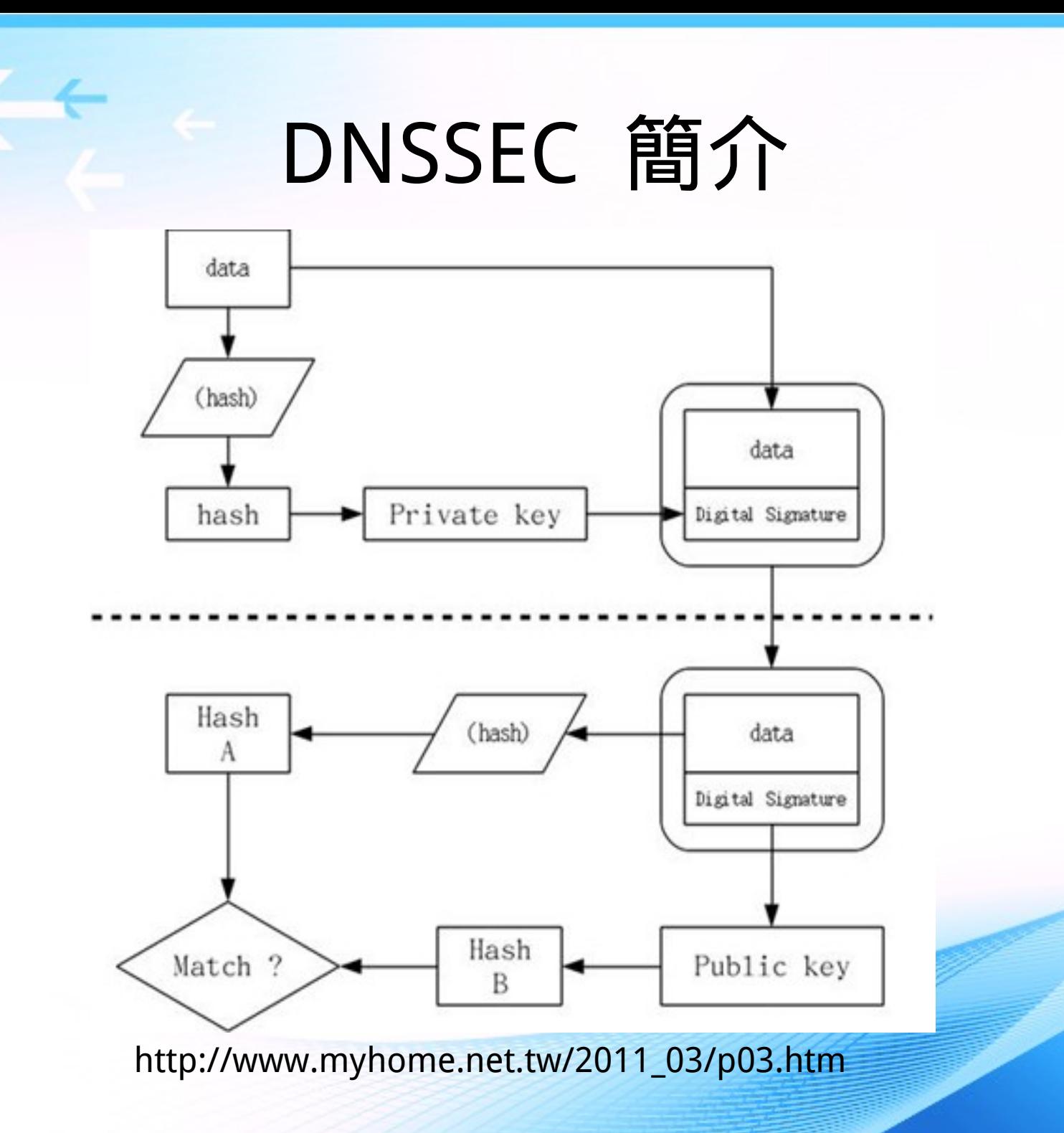

### DNSSEC 的運作

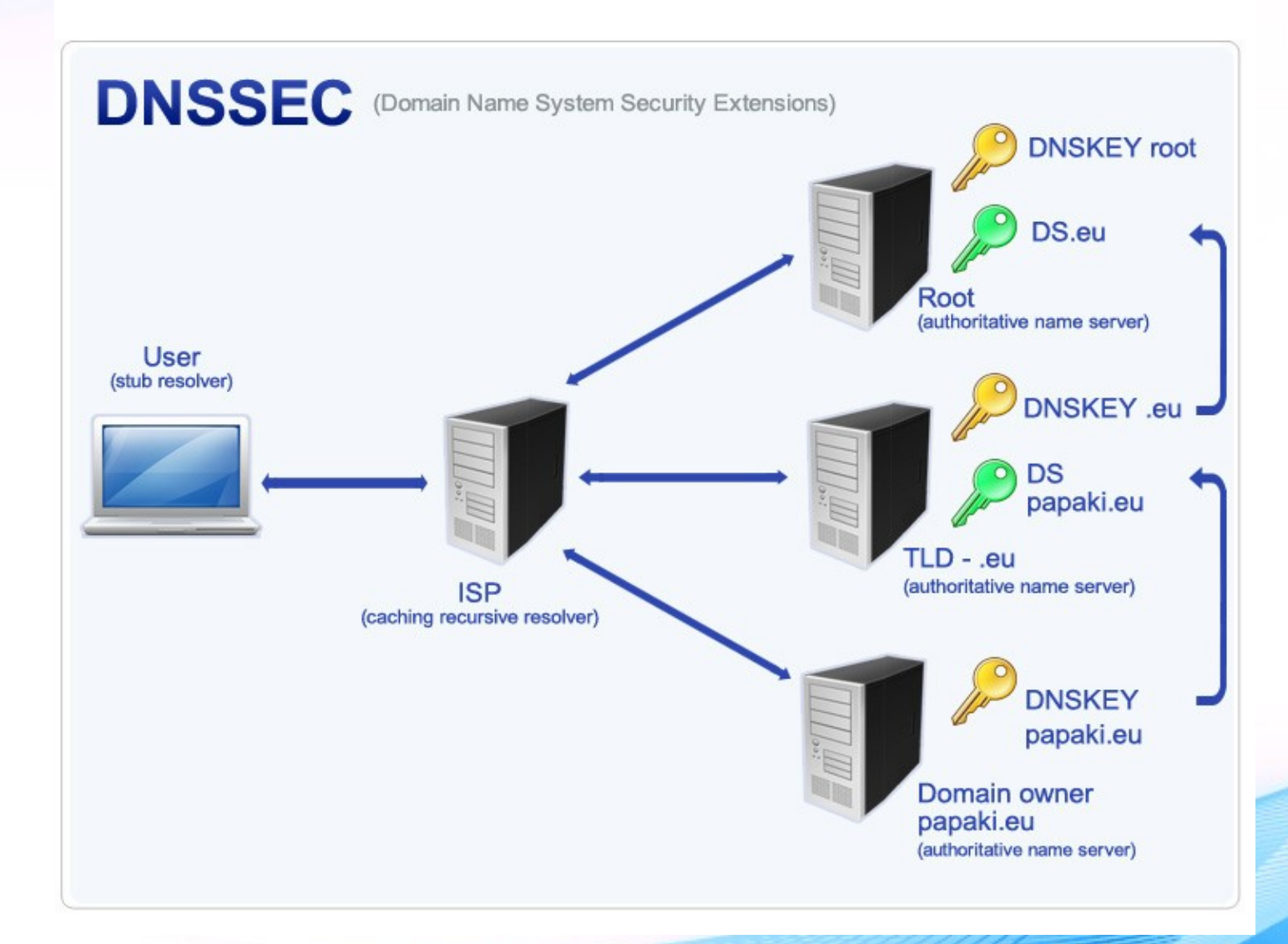

http://www.papaki.gr/en/dnssec-records.htm

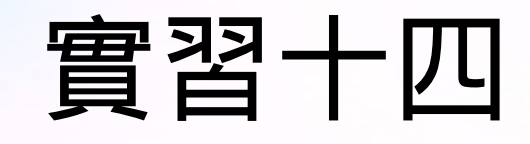

#### ● 觀察 dnskey RR

– dig +dnssec +multiline -t dnskey kh.edu.tw

#### 註:請試一試有無 +multiline 有什麼不 同。

; <<>> DiG 9.8.1-P1 <<>> +dnssec -t dnskey +multiline kh.edu.tw ;; global options: +cmd ;; Got answer: ;; ->>HEADER<<- opcode: QUERY, status: NOERROR, id: 60871 ;; flags: qr aa rd ra; QUERY: 1, ANSWER: 2, AUTHORITY: 0, ADDITIONAL: 1

#### ;; OPT PSEUDOSECTION:

; EDNS: version: 0, flags: do; udp: 4096 ;; QUESTION SECTION: ;kh.edu.tw. IN DNSKEY

;; ANSWER SECTION: kh.edu.tw. 7200 IN DNSKEY 257 3 7 ( AwEAAbksU7xB63hMvNekV3Ccdgd2Rlpoj053uz2WTDV0 M3J0ItT7bI5Ocs72mATSGBzsYrq/a89vQC5prWC1JL2S 276JAcSRiyIXId3sw9mAxUPdCJl5g20iDdS6q6gp4ERQ YDqZKqCsQVx6vF+R7lGpBnFlgil2VH3JDwV0/7aDturp 0OYrgoW6gVbo5MiUD9VX53aAcQC+G3Veh1uWJh3pmR6K ukuh0AzBs278a6LqZTA5XKKDd+hnbG7W+7dtuD6oHEnh rlRK6GMgPsTAke/CkWbVnBFV271DjlcjHcm3OruLyZ89 QYXjEZpDcLS1dCfkON2fk0ZrwyKg0Zaw7qyRFSE= ) ; key id = 11610 kh.edu.tw. 7200 IN RRSIG DNSKEY 7 3 7200 20230331111047 ( 20130402101047 11610 kh.edu.tw. rsh9yBQht5qwuSYbVSZYrxxnMsJb5frgeR8D5ilTzKLq Th00WerVYUarY4zFqcaZuSShScsXF+FUPBxoUAQCkaAl XdIlWLwommxHt7OkcsTl3DoX+nvng86We4FfxCevNNaQ fz+yL4QcmdoweVxaQk/GoeaPbGaNchDgHZ9XzZlExxX5 ROBvEi0rnyGP3FnjjMIG4JS3Hof6cQph3FB4QMTIpd+n aXCWeN0JD0GD2tCSbsaumi+m1kZbi5eR1DXyEUhng880 An5ecErte+OHHnHK6VMB+/aaYaGUNbdOykWLOIwQWJQJ 0np0EAiK6NrfTKelvSqYs/xP9c0Z+0iBJg== )

;; Query time: 1 msec ;; SERVER: 163.28.136.10#53(163.28.136.10) ;; WHEN: Wed Apr 10 11:57:04 2013 ;; MSG SIZE rcvd: 611

# DNSSEC 新增的 DNS 紀錄 (RRs)

- Public Key
	- DNSKEY
	- Public key, 用來驗證 RRSIG
- Private Key
	- 非公開鑰匙 , 用來簽署網域資料
- Digital signature
	- RRSIG 使用 Private key 對現有 RRs 所作的電子簽章
	- DS Delegation Signer; 上層與下層的電子簽章
- 負面回應
	- NSEC/NSEC3 在 zone 中的下一個域名

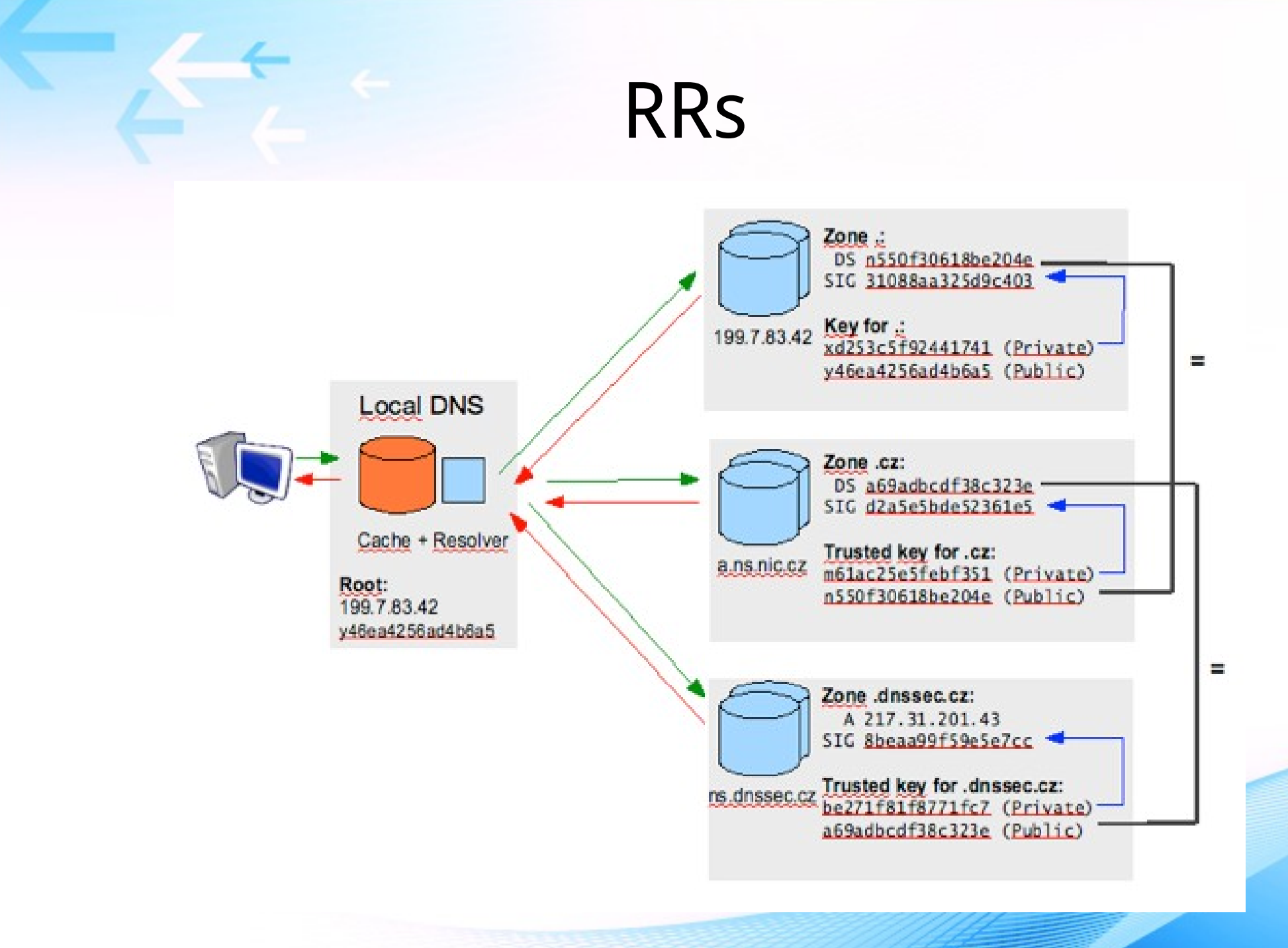

82

## 再看一眼 DNSSEC 運作

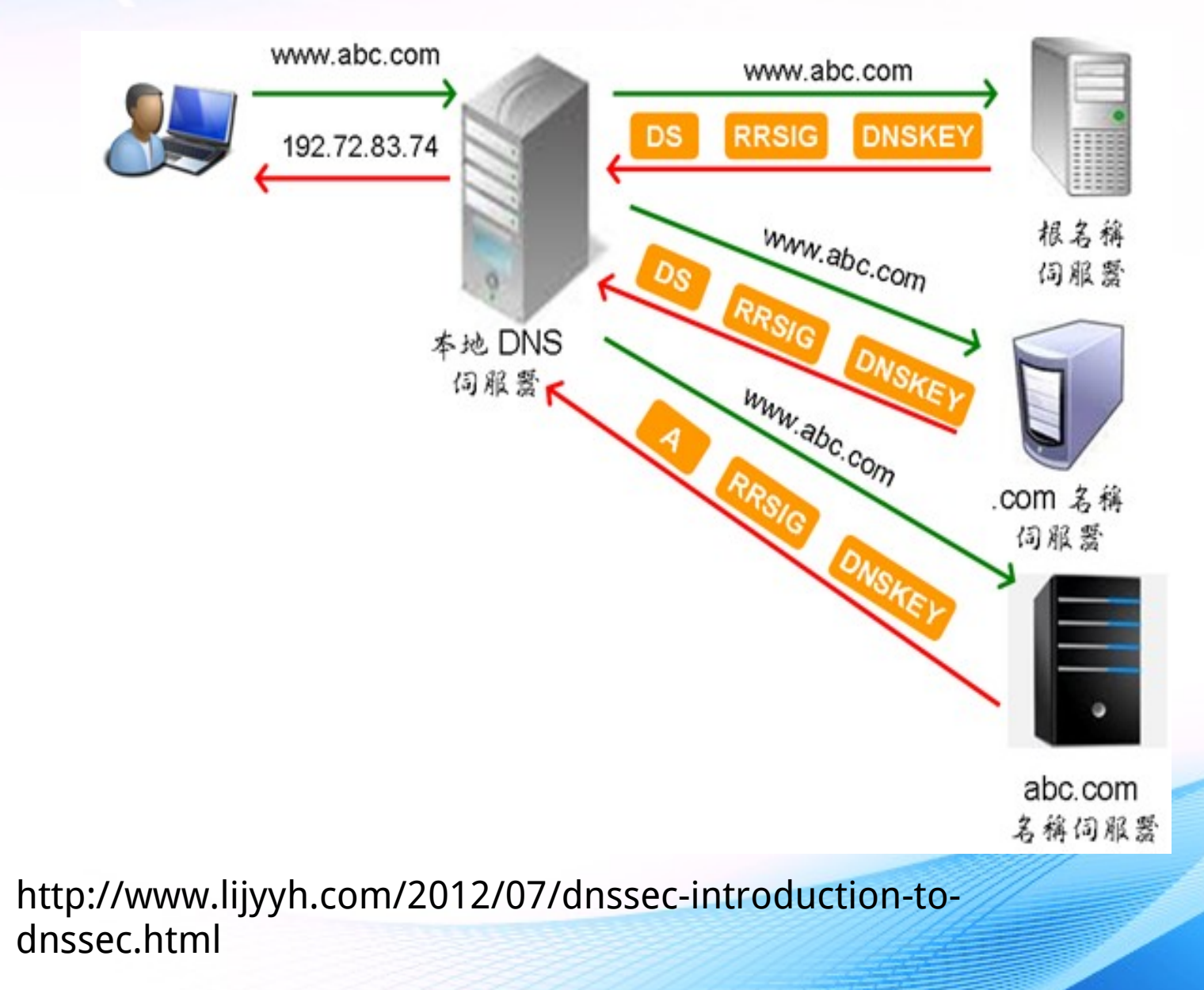

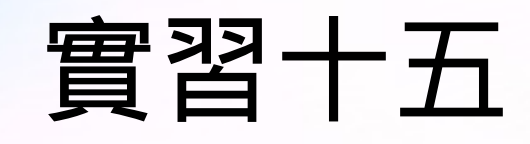

- 觀察 ds RR
	- dig +dnssec -t ds kh.edu.tw
- 練習如何找出 ds RR 是那一 DNS server 回 應的呢?

; <<>> DiG 9.8.1-P1 <<>> +dnssec +multiline -t ds kh.edu.tw ;; global options: +cmd ;; Got answer: ;; ->>HEADER<<- opcode: QUERY, status: NOERROR, id: 43462 ;; flags: qr rd ra ad; QUERY: 1, ANSWER: 3, AUTHORITY: 0, ADDITIONAL: 1

;; OPT PSEUDOSECTION: ; EDNS: version: 0, flags: do; udp: 4096 ;; QUESTION SECTION: ;kh.edu.tw. IN DS

;; ANSWER SECTION: kh.edu.tw. 283 IN DS 11610 7 2 ( 5CD2F51EEDE6B2DA081A78FBC1D406F6DE2F2BF21A62 6770A3FAF89FA2928291 ) kh.edu.tw. 283 IN DS 11610 7 1 ( 68A443B4BAC85A56A6B3950A410806D224E5E4A9 ) kh.edu.tw. 283 IN RRSIG DS 7 3 300 20130501231418 ( 20130401230005 64802 edu.tw. bldw2melAVkH7gu9utzJFTsifcM3JXCRIBdaJTeG+g48 15Tx8CkqoY7aO9PYouE8eiWwNf3gB5GrM+JjiNgE47sS aQFqqL3EEVcA8jlSnCG9h1QAKBgQpWEuCfFjvMEHZmF0 tilyAwOEaMCm9kLPjaCxDHz3Fj2FymQAyTW6vzA= )

;; Query time: 1 msec ;; SERVER: 163.28.136.10#53(163.28.136.10) ;; WHEN: Wed Apr 10 12:07:46 2013 ;; MSG SIZE rcvd: 288

# DNS over TLS(1/2)

- 目的
	- 加強隱私保護
	- 防止中間人攻擊
- 著名的免費 DNS 供應 商
	- Cloudflare
	- Quad9
	- CleanBrowsing
- Android 將支援
	- [請參考](https://thehackernews.com/2017/10/android-dns-over-tls.html)
	- Oct. 22, 2017

## DNS over TLS(2/2)

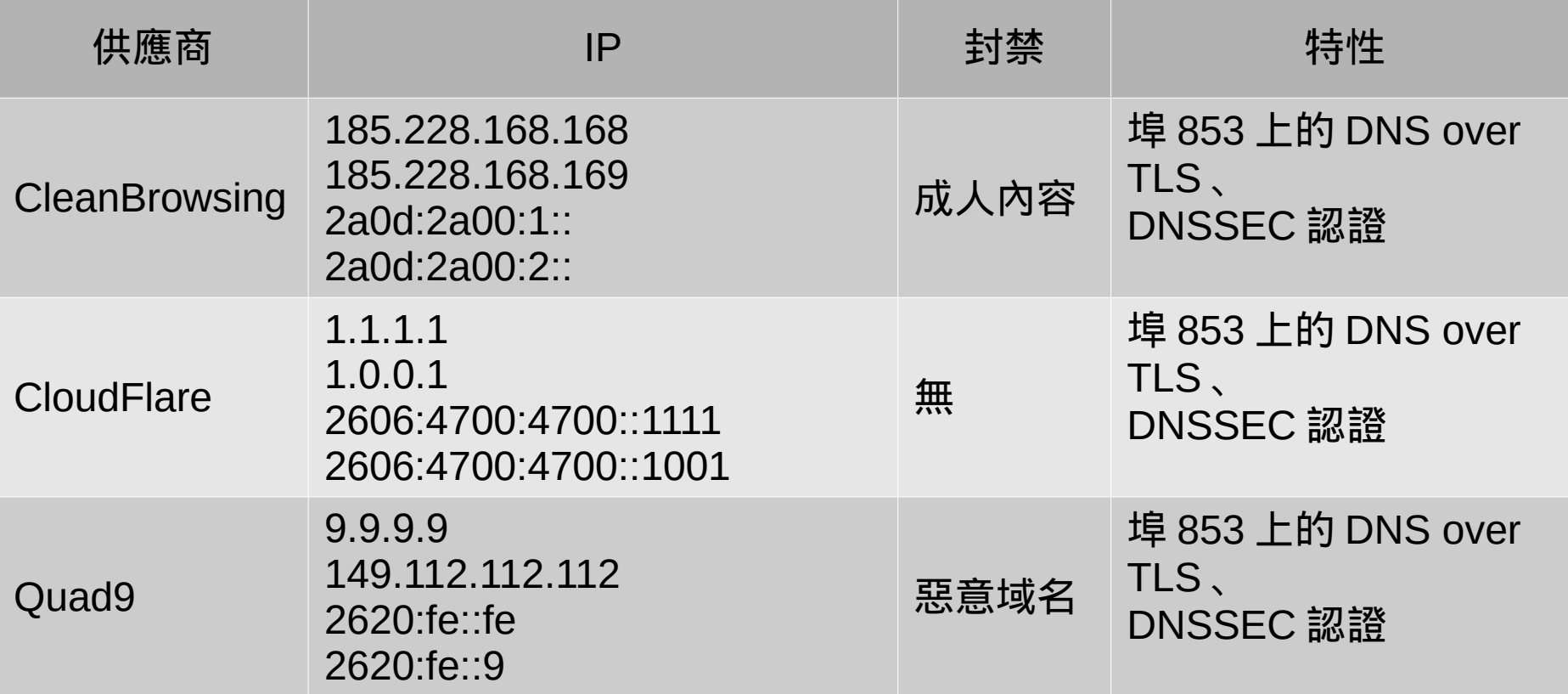

資料來源: [https://en.wikipedia.org/wiki/DNS\\_over\\_TLS](https://en.wikipedia.org/wiki/DNS_over_TLS)

## 一般的 DNS 查詢

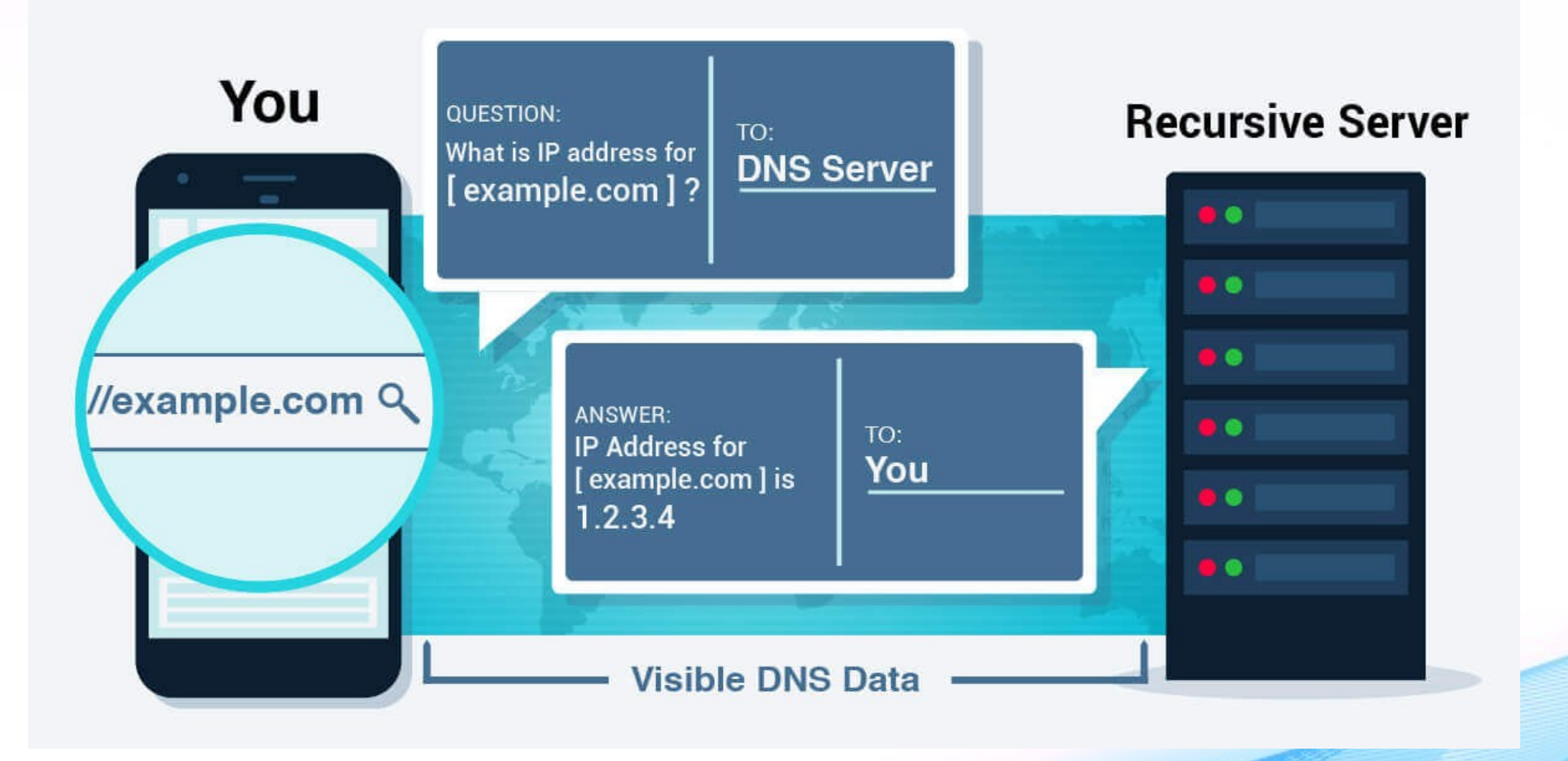

#### DNS over TLS

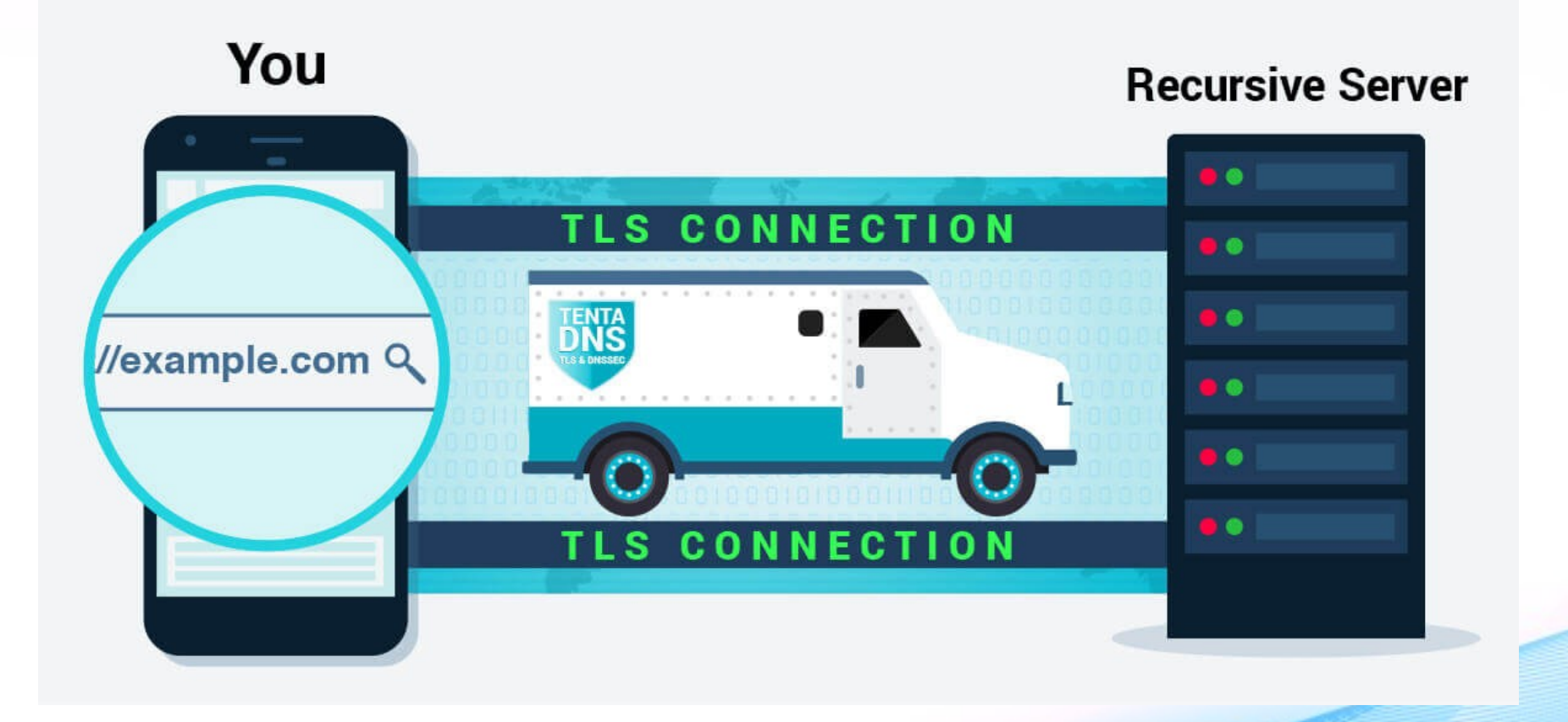

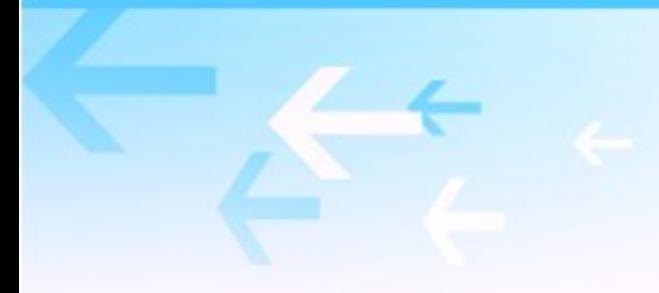

### DNSCrypt

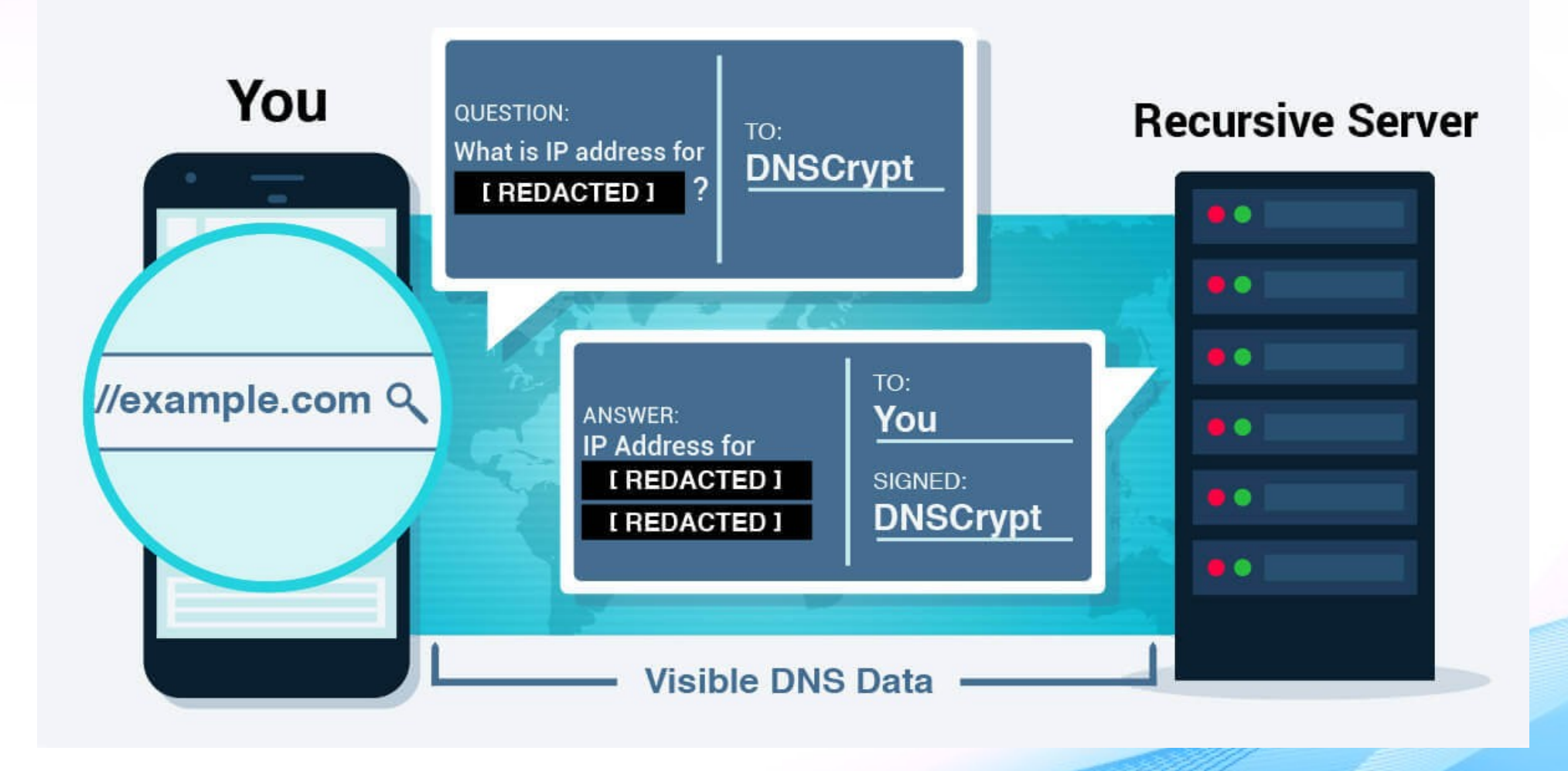

# DNS over TLS Client

- Linux
	- Stubby
		- [https://www.linuxbab](https://www.linuxbabe.com/ubuntu/ubuntu-stubby-dns-over-tls) [e.com/ubuntu/ubunt](https://www.linuxbabe.com/ubuntu/ubuntu-stubby-dns-over-tls) [u-stubby-dns-over-tls](https://www.linuxbabe.com/ubuntu/ubuntu-stubby-dns-over-tls)
	- Unbound
		- https:// www.dnsknowledge.c om/unbound/ configure-unbounddns-over-tls-on-linux/
- Windows 10
	- Stubby
	- 實驗性質
	- [https://dnsprivacy.or](https://dnsprivacy.org/wiki/display/DP/Windows+installer+for+Stubby) [g/wiki/display/DP/Wi](https://dnsprivacy.org/wiki/display/DP/Windows+installer+for+Stubby) [ndows+installer+for+](https://dnsprivacy.org/wiki/display/DP/Windows+installer+for+Stubby) **[Stubby](https://dnsprivacy.org/wiki/display/DP/Windows+installer+for+Stubby)**

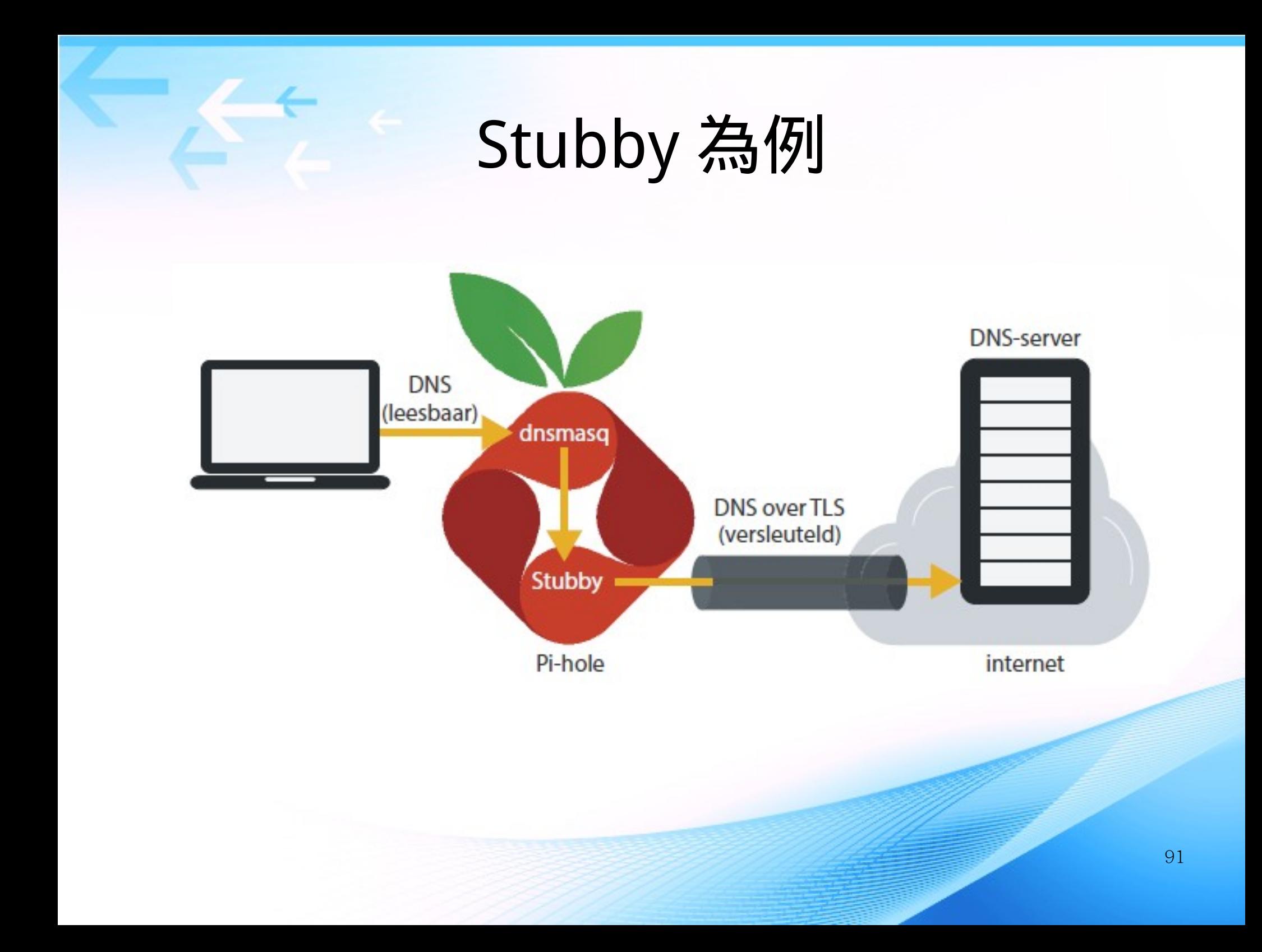

## DNS over https (Doh)

- 保護隱私
- FireFox
	- 62 ed. 加入,需手動 開啟
	- 耗時,頻寬
- Chrome (Chromium)
	- 67 ed. 以後 ?
- Firefox 使用 Doh 為例
	- 在瀏覽器網址列輸入 about:config 然後開啟, 並 同意警告資訊。
	- 搜尋 network.trr
	- 設定 network.trr.mode 值 為 2
	- 在 network.trr.uri 中填入 伺服器: https://mozilla.clo udflare-dns.com/dnsquery

### DNS over https

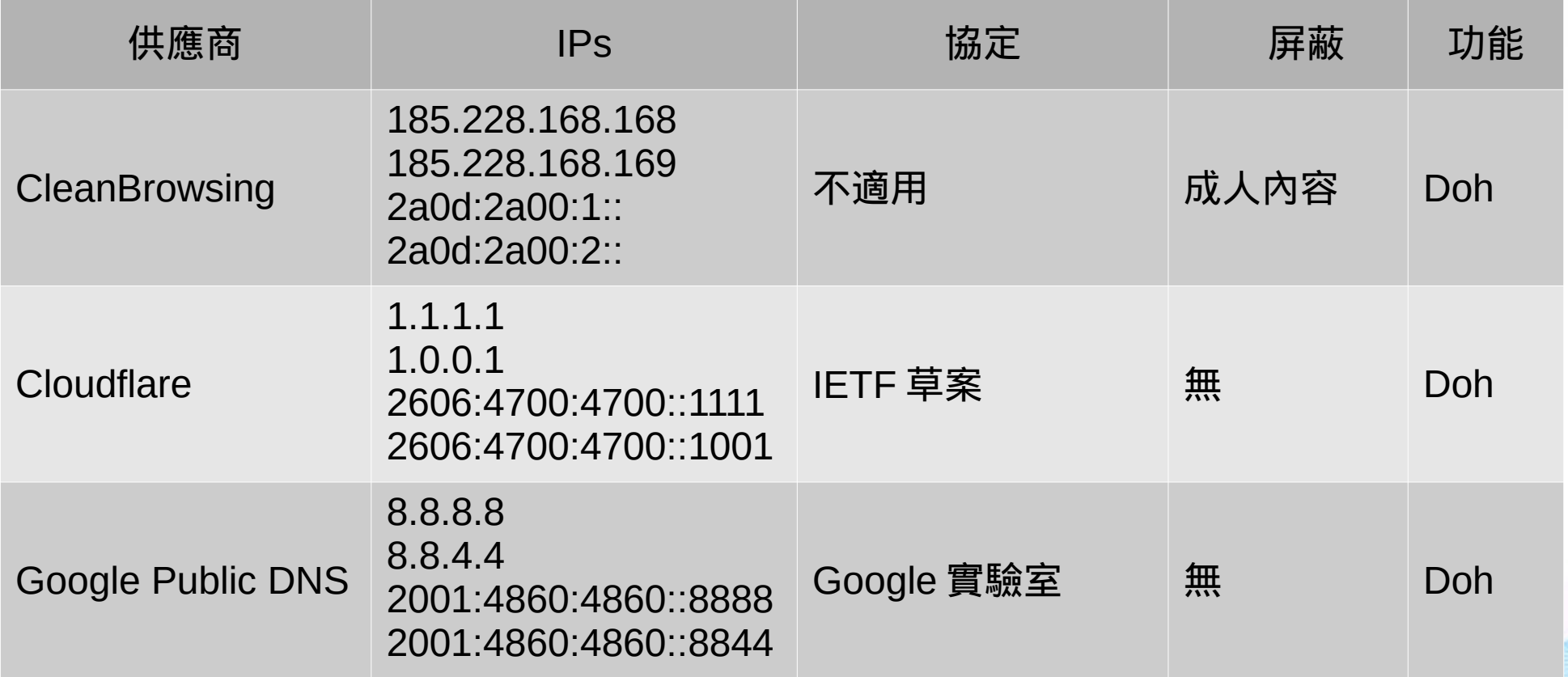

資料來源: [https://en.wikipedia.org/wiki/DNS\\_over\\_HTTPS](https://en.wikipedia.org/wiki/DNS_over_HTTPS)

## 再問一次 DNS 的作用是什麼?

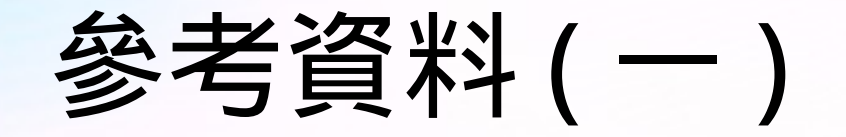

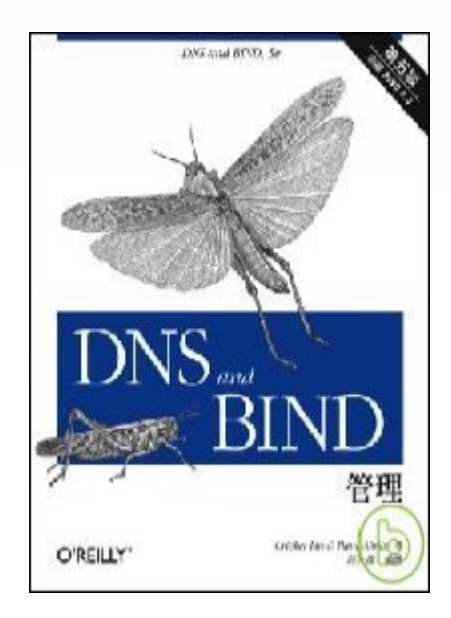

#### DNS and BIND 管 理,第五版

作者:蔣大偉 出版社:歐萊禮 出版日期: 2007 年 12 月 01 日

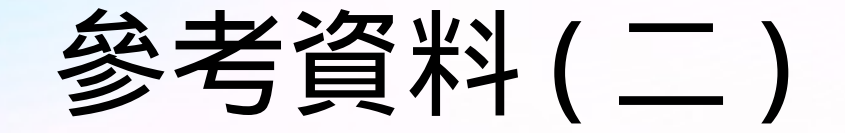

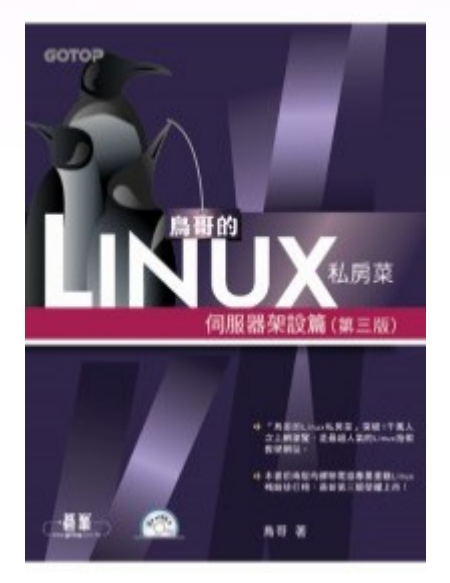

鳥哥的 Linux 私房菜: 伺服器架設篇 ( 第三 版 )( 附光碟 )

作者:鳥哥 出版社:碁峰 出版日期: 2011 年 09 月 20 日

### 參考資料 (三)

http://dnssec.tanet.edu.tw/

# TWISS SEC技術中心

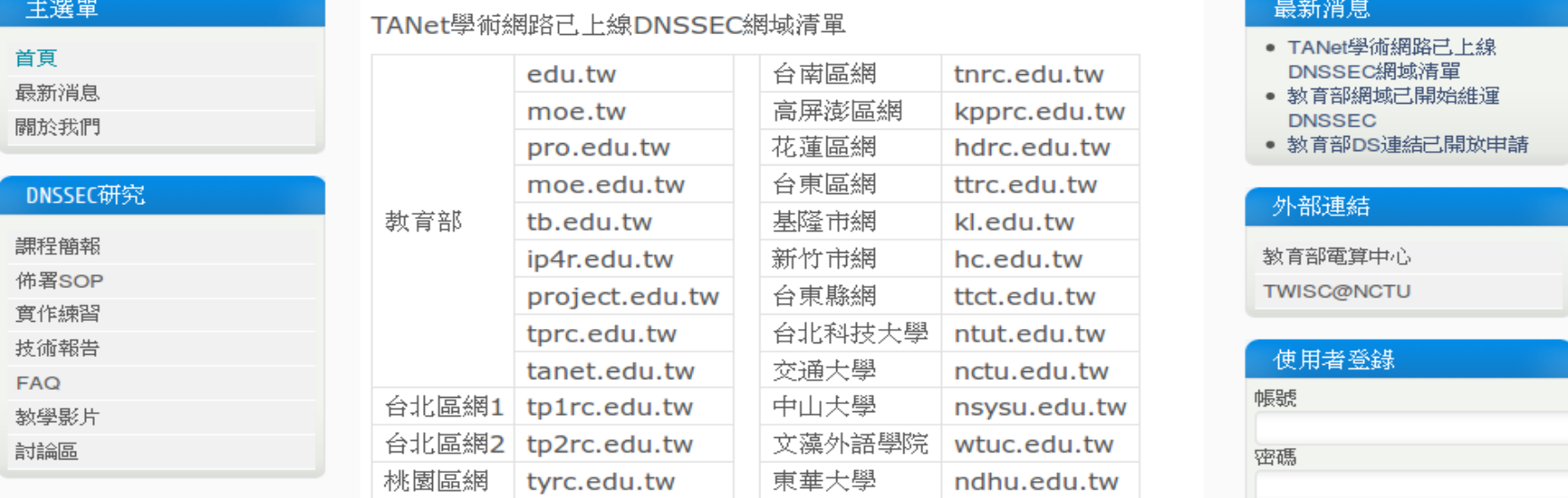

台東大學

nttu.edu.tw

#### 站内搜尋

Google<sup>m</sup> Custom Search

竹苗區網

台中區網

hcrc.edu.tw

tcrc.edu.tw

埋品

#### 訂閱電子報

記得我

登入

• 註冊

• 忘記您的密碼 ?

• 忘記您的帳號 ?

( 註冊成會員的好處 )

 $\Box$